# **Smart-Save Online SRTSE ИБП с двойным преобразованием (on-line) мощностью 5-10 кВА**

Руководство по эксплуатации

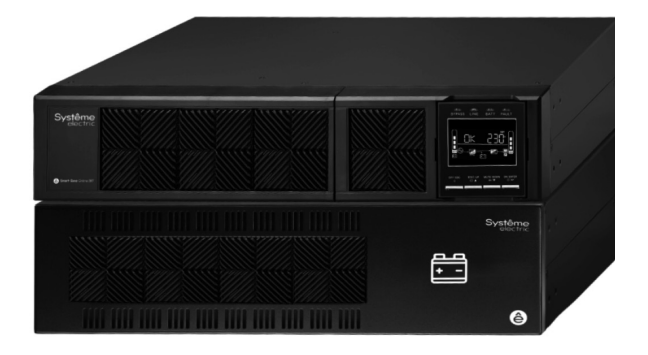

**SRTSE5KRTXLI-NC SRTSE6KRTXLI-NC SRTSE8KRTXLL-NC** SRTSF10KRTXLI-NC

**Конвертируемый форм-фактор**

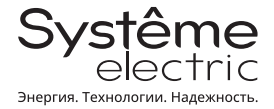

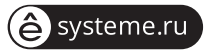

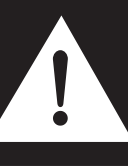

**Строго соблюдайте все предупреждения и инструкции по эксплуатации, приведенные в данном руководстве. Сохраните данное руководство надлежащим образом и внимательно прочитайте нижеследующие инструкции перед установкой устройства.**

**Не приступайте к работе с устройством, не прочитав всю информацию по технике безопасности и инструкции по эксплуатации.**

# **СОДЕРЖАНИЕ**

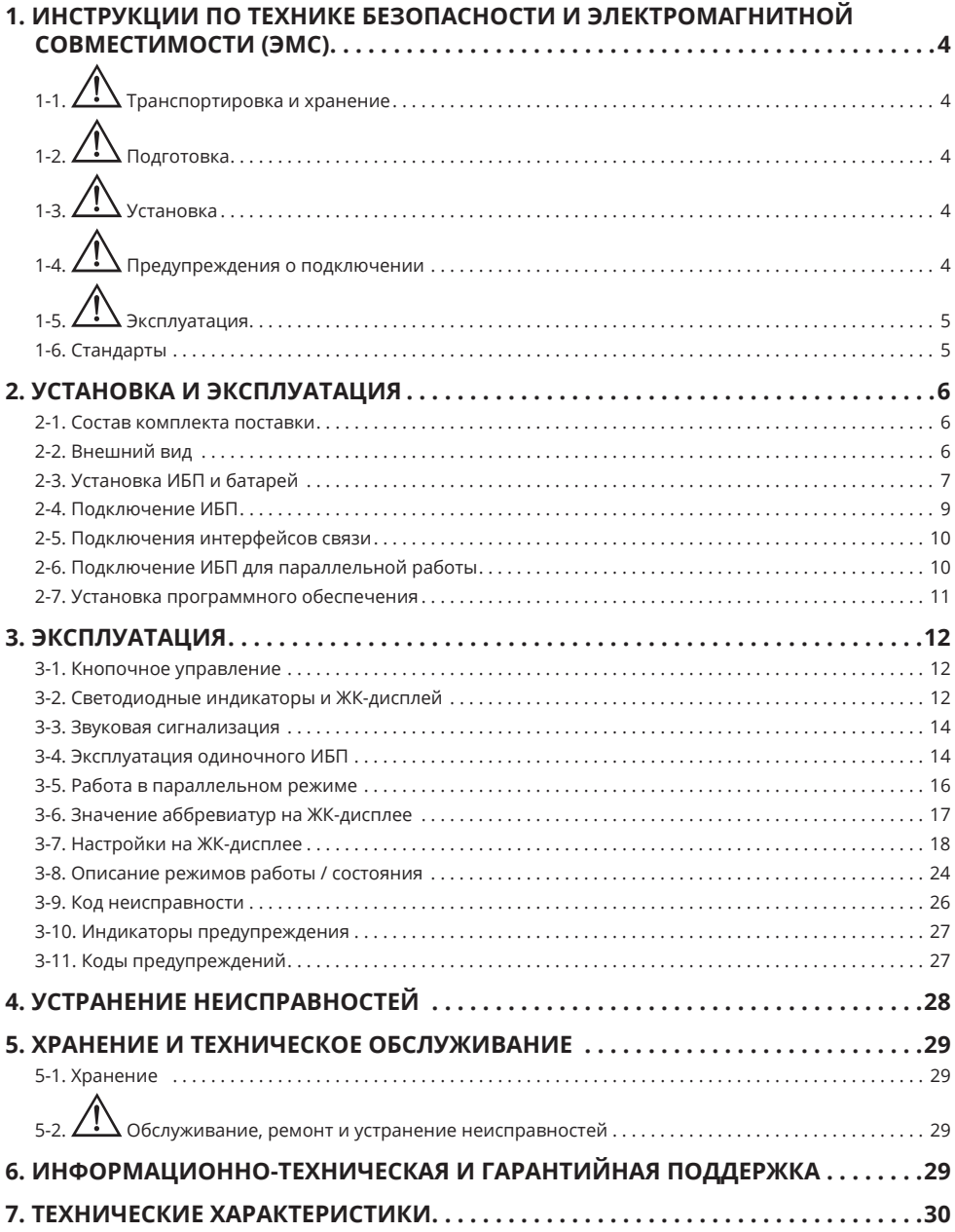

### **1. ИНСТРУКЦИИ ПО ТЕХНИКЕ БЕЗОПАСНОСТИ И ЭЛЕКТРОМАГНИТНОЙ СОВМЕСТИМОСТИ (ЭМС)**

**Внимательно прочтите инструкции для знакомства с ИБП перед началом установки, эксплуатации, обслуживания или ухода за ним. В данном руководстве или на оборудовании могут использоваться следующие специальные сообщения, предназначенные для того, чтобы предупредить пользователя о потенциальной опасности или привлечь внимание к информации, которая упрощает или уточняет выполнение процедуры.**

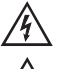

Добавление этого символа к инструкциям по технике безопасности с пометкой "Опасно" или "Предупреждение" указывает на наличие опасности поражения электрическим током, что может привести к нанесению травмы в случае несоблюдения инструкций

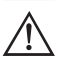

Если на ярлыке "Внимание!" или "Осторожно!" содержится данный символ, это указывает на опасность получения травмы и повреждения изделия в случае несоблюдения инструкций

# 1-1.  $\angle \cdot \cdot$  Транспортировка и хранение

- **•** Для защиты ИБП от ударов и повреждений во время транспортировки устройство должно находиться в оригинальной упаковке.
- **•** ИБП должен храниться в проветриваемом и сухом помещении.

# **1-2. Подготовка**

- **•** При быстром перемещении ИБП из холодного помещения в теплое на устройстве может образоваться конденсат. Перед установкой ИБП должен быть абсолютно сухой. Необходимо выждать не менее двух часов, чтобы ИБП акклиматизировался в окружающей среде.
- **•** Не устанавливайте ИБП вблизи воды или во влажной среде.
- **•** Не устанавливайте ИБП в местах, где на него могут попадать прямые солнечные лучи или в непосредственной близости от обогревателя.
- **•** Не перекрывайте вентиляционные отверстия в корпусе ИБП.

# **1-3. Установка**

- **•** Не подключайте к ИБП приборы или устройства, которые могут привести к перегрузке ИБП (например, оборудование с мощным электродвигателем).
- **•** Размещайте кабели таким образом, чтобы никто не мог наступить на них или споткнуться о них.
- **•** Не перекрывайте вентиляционные отверстия в корпусе ИБП. ИБП следует устанавливать в месте с хорошей вентиляцией. Обеспечьте достаточное пространство с каждой стороны ИБП для вентиляции.
- **•** В окончательной конфигурации установленной системы ИБП имеется заземляющая клемма для эквипотенциального заземления внешних батарейных шкафов ИБП.
- **•** ИБП может устанавливаться только квалифицированным персоналом по техническому обслуживанию.
- **•** При монтаже электропроводки в здании должно быть предусмотрено соответствующее отключающее устройство в качестве резервной защиты от короткого замыкания.
- **•** При монтаже электропроводки в здании должен быть предусмотрен единый встроенный аварийный коммутационный аппарат (EPO), который предотвращает дальнейшее питание нагрузки от ИБП в любом режиме работы.
- **•** Перед подключением к клеммам электросети здания подсоедините заземление.
- **•** Установка и подключение должны выполняться в соответствии с местными законами и нормами в области электротехники.

# **1-4. Предупреждения о подключении**

**•** В соответствии со стандартом безопасности IEC 62040-1 (ГОСТ IEC 62040-1) установка должна быть снабжена системой защиты от обратного тока, например контактором, который предотвратит появление напряжения или опасной энергии во входной линии при отключении электроснабжения. ИБП не оборудован защитой от обратного питания. Перед началом работы ИБП необходимо изолировать в соответствии с приведенной ниже схемой. Изолирующее устройство должно быть рассчитано на входной ток ИБП.

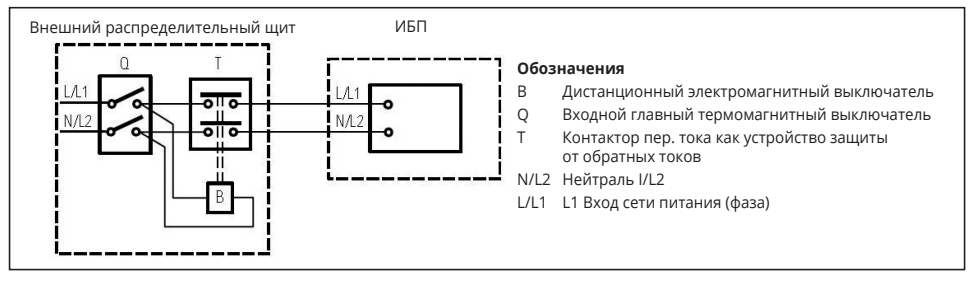

**Проводка внешней системы защиты от обратного питания**

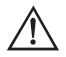

На линии, идущей от системы защиты от обратного питания к ИБП, не должно быть отводов, поскольку будут нарушены стандартные условия безопасности.

**•** На всех первичных силовых выключателях, установленных на удалении от устройства, необходимо разместить предупреждающие таблички, чтобы обслуживающий персонал был осведомлен о наличии ИБП в цепи. На табличке следует указать следующий или аналогичный текст:

#### **Перед началом работы над этой схемой**

- **•** Изолируйте систему бесперебойного питания (ИБП).
- **•** После этого проверьте наличие опасного напряжения между всеми клеммами, включая защитное заземление.

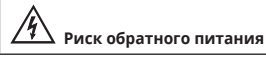

- **•** Данный ИБП следует подключить к системе заземления **TN** (cистеме с глухозаземлённой нейтралью).
- **•** Электропитание для этого устройства должно быть однофазным в соответствии с техническими характеристиками. Кроме того, должно быть предусмотрено надлежащее заземление.

#### **ПРЕДУПРЕЖДЕНИЕ ВЫСОКИЙ ТОК УТЕЧКИ ОБЯЗАТЕЛЬНОЕ НАЛИЧИЕ ЗАЗЕМЛЕНИЯ ПЕРЕД ПОДКЛЮЧЕНИЕМ ПИТАНИЯ**

- **•** Не рекомендуется использовать данное оборудование в системах жизнеобеспечения, где риск отказа данного оборудования может повлечь за собой отключение системы жизнеобеспечения или существенно повлиять на ее безопасность или эффективность. Не используйте данное оборудование в присутствии легковоспламеняющейся смеси анестетиков с воздухом, кислородом или закисью азота.
- **•** Подключите клемму заземления модуля питания ИБП к проводнику заземляющего электрода.
- **•** ИБП подключен к источнику постоянного тока (аккумуляторной батарее). Когда ИБП не подключен к источнику переменного тока, его выходные клеммы могут находиться под напряжением.

# 1-5.  $2:$  Эксплуатация

- **•** Ни в коем случае не отсоединяйте кабель заземления ИБП или клеммы электросети здания, так как это приведет к обрыву защитного заземления системы ИБП и всех подключенных нагрузок.
- **•** ИБП оснащен собственным внутренним источником тока (аккумуляторными батареями). Выходные розетки ИБП или клеммы выходных клеммных колодок могут находиться под напряжением, даже если ИБП не подключен к розетке электросети здания.
- **•** Для того чтобы полностью отключить ИБП, сначала нажмите кнопку OFF (ВЫКЛ.), а затем отсоедините ИБП от сети электроснабжения.
- **•** Убедитесь, что никакие жидкости или иные посторонние вещества и предметы не могут попасть в ИБП.
- **•** ИБП могут использовать любые лица, не имеющие опыта работы с ним.

#### **1-6. Стандарты**

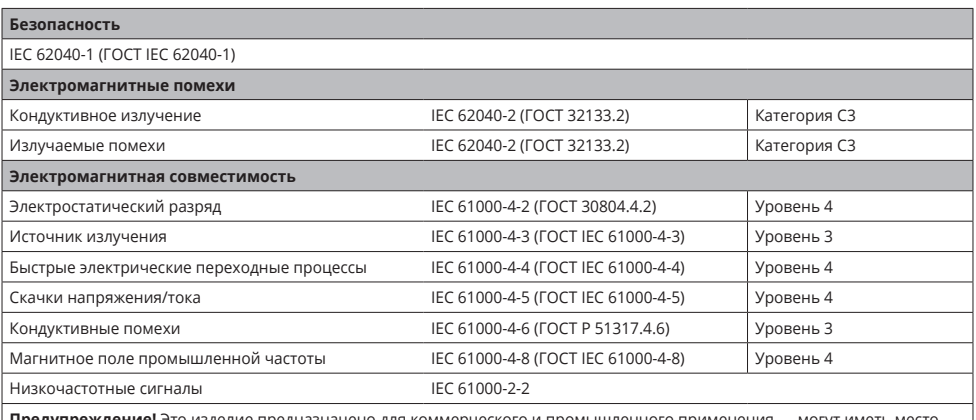

**Предупреждение!** Это изделие предназначено для коммерческого и промышленного применения — могут иметь место ограничения по установке или потребоваться дополнительные меры для предотвращения помех и нарушений нормальной работы.

### **2. УСТАНОВКА И ЭКСПЛУАТАЦИЯ**

ИБП позволяет обеспечивать длительное время автономной работы, а также построение схем параллельного резервирования ИБП.

#### **2-1. Состав комплекта поставки**

Комплект поставки должен включать в себя:

- **•** ИБП Smart-Save Online SRT (силовой блок и отдельно батарейный блок)
- **•** USB A-USB B кабель (1 шт.), RS232-RS232 кабель (1 шт.), ножки для напольной установки, кабель подключения батареи
- **•** Кабель параллельного соединения ИБП (1 шт.), кабель совместного тока (1 шт.) для параллельного резервирования ИБП **•** Руководство пользователя

*Примечание. Перед установкой осмотрите устройство. Убедитесь, что внутри упаковки ничего не было повреждено во время транспортировки. При наличии каких-либо повреждений или отсутствии каких-либо деталей не включайте устройство и немедленно сообщите об технической поддержке Systeme Electric (пункт 6). Сохраните оригинальную упаковку для использования в будущем.*

#### **2-2. Внешний вид**

**Вид спереди**

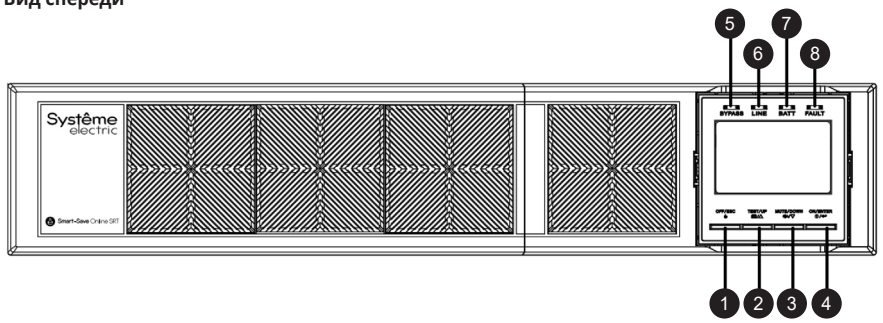

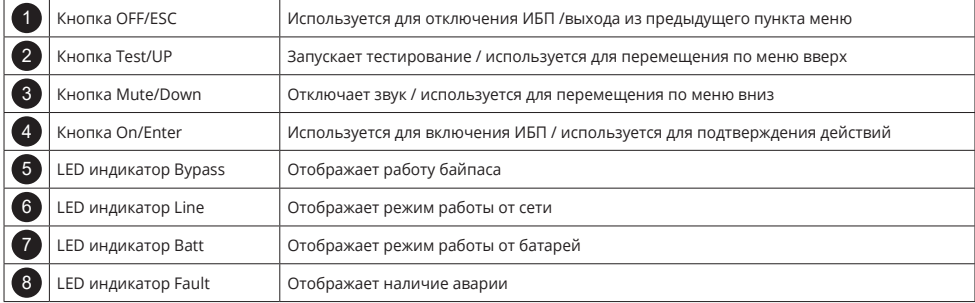

#### **Вид сзади**

#### **Задняя панель силового модуля ИБП**

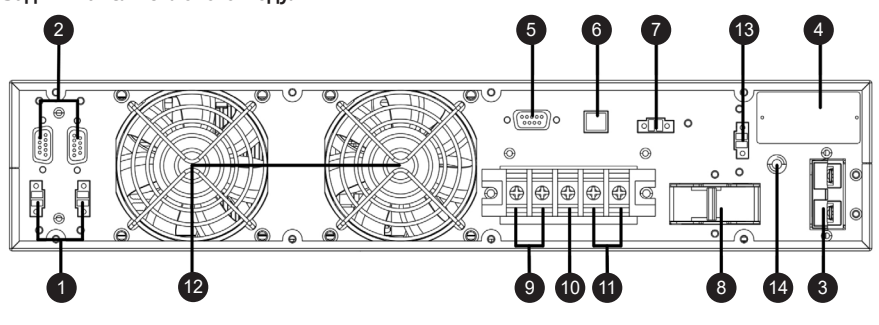

#### **Задняя панель силового модуля ИБП**

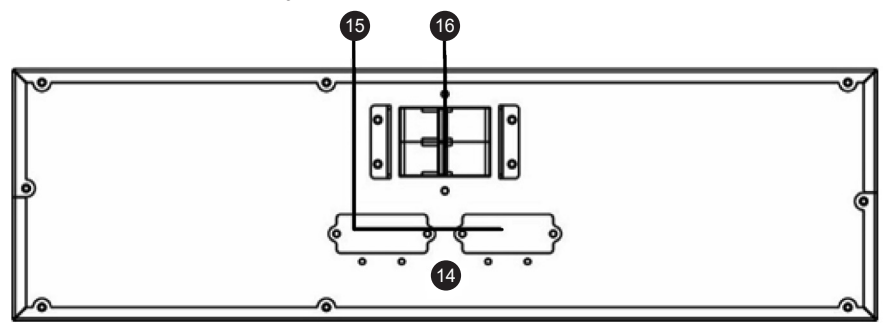

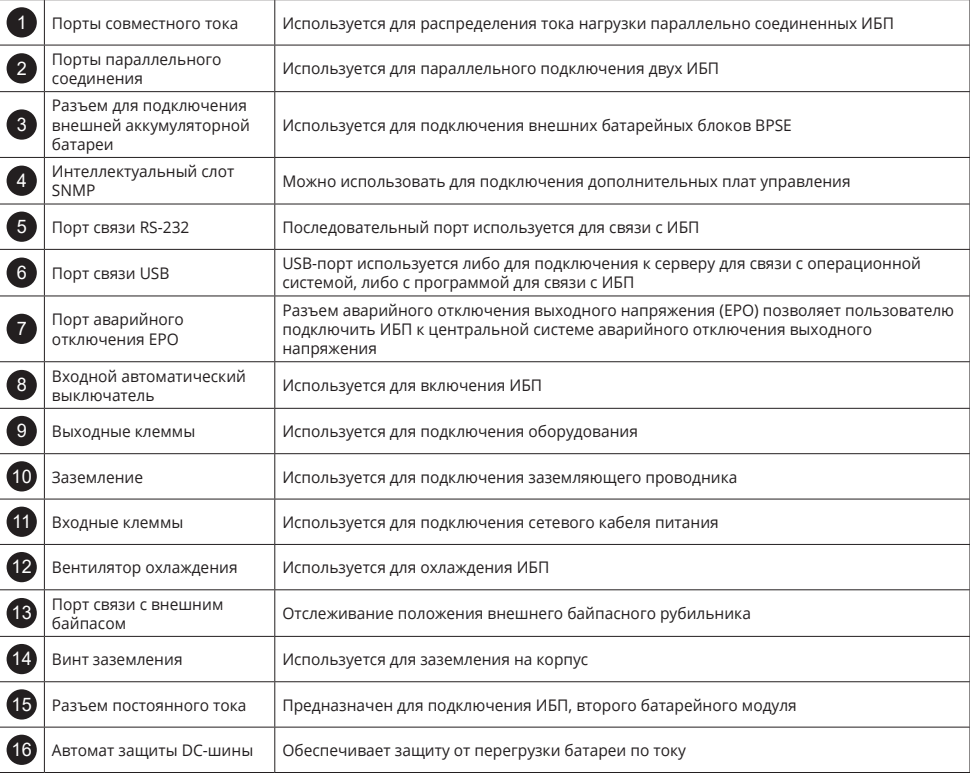

#### **2-3. Установка ИБП и батарей**

#### **2-3-1. Вертикальная установка (по умолчанию входит в комплект при поставке)**

ИБП поставляется с комплектами ножек и удлинителями, которые можно использовать для вертикальной установки силового и батарейного модуля ИБП. Соберите подставку, соединив ножки и удлинители (см. шаг 1). Разместите две подставки на расстоянии примерно 35 см друг от друга (см. шаг 2). Установите силовой и батарейный модули ИБП на подставки (см. шаг 3). Дополнительное подставки для установки большего количества батарейных блоков (до 10 штук в каскаде) будут в комплекте поставки каждой дополнительной батареи.

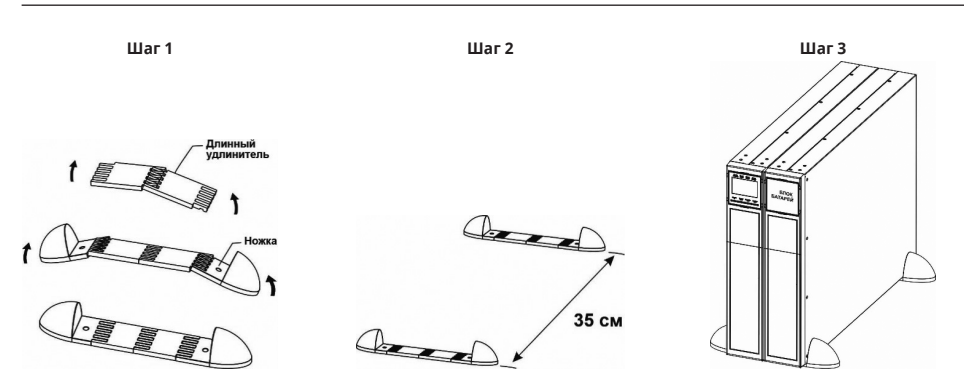

#### **2-3-2. Установка в стойку**

Чтобы установить ИБП в 19-дюймовую стойку или шкаф необходимо приобрести опции – комплекты монтажных рельсов, которые состоят из рельсов, монтажных ушей и креплений. Один SE1RK (монтажный комплект 2U) для силового модуля, второй SE2RK (монтажный комплект 3U) – для батарейного блока.

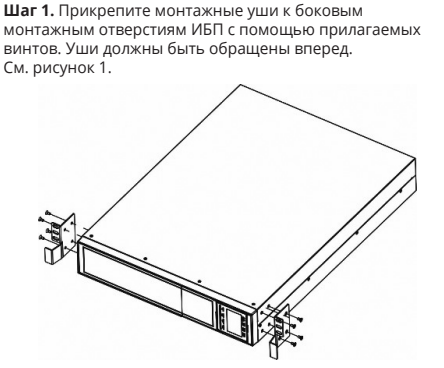

**Рисунок 1**

**Шаг 2.** Поднимите ИБП и задвиньте его в корпус стойки используя комплект рельс SE1RK для силового модуля ИБП и комплект рельс SE2RK для батарейного модуля **(комплекты монтажа в состав комплекта ИБП не входят)**. Закрепите ИБП в стойке винтами и гайками через монтажные уши и направляющие стойки. См. рисунок 2. Подробная инструкция представлена в кратком руководстве по установке соответствующего комплекта монтажа.

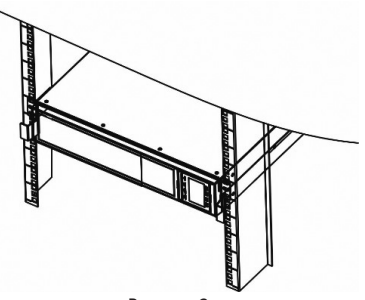

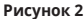

#### **2-3-3. Подключение внешнего батарейного блока**

Подключите внешние батареи, как показано на рисунке ниже. В комплекте с ИБП идет один внешний батарейный блок, остальные внешние батарейные блоки приобретаются отдельно (максимум 10 штук, включая предустановленный). Батарейные модули должны быть одного типа и только совместимые по напряжению. При приобретении дополнительного количества внешних батарейных модулей необходимо корректировать ток зарядки (см. пункт 3-4-12).

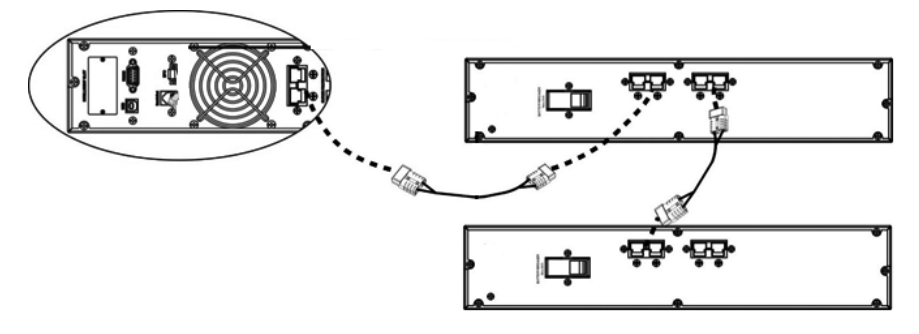

#### **2-4. Подключение ИБП**

Установка и подключение должны осуществляться в соответствии с местными законами и нормами в области электротехники и выполняться профессиональными специалистами в соответствии с приведенными ниже инструкциями.

1) Во избежание поражения электрическим током или возгорания убедитесь, что кабель питания и выключатели в здании соответствуют номинальной мощности ИБП.

*Примечание. Не используйте настенную розетку в качестве входного источника питания ИБП, так как ее номинальный ток меньше максимального входного тока ИБП. В противном случае розетка может перегореть и разрушиться.*

- 2) Перед установкой выключите вводный автоматический выключатель в здании.
- 3) Перед установкой отключите выключатель батареи.
- 4) Перед подключением к ИБП выключите все подсоединяемые устройства.
- 5) Подготовьте провода в соответствии с приведенной ниже таблицей:

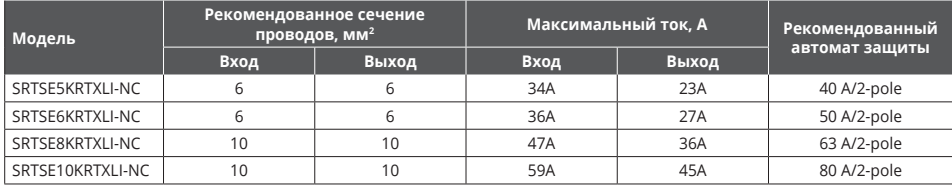

*Примечание. Выбор цвета проводов должен осуществляться в соответствии с местными законами и нормами в области электротехники.*

6) Снимите крышку клеммной колодки на задней панели ИБП. После этого подключите провода в соответствии с рисунком ниже. (При подключении проводов сначала подсоедините провод заземления. При отсоединении проводов отсоединяйте провод заземления последним!)

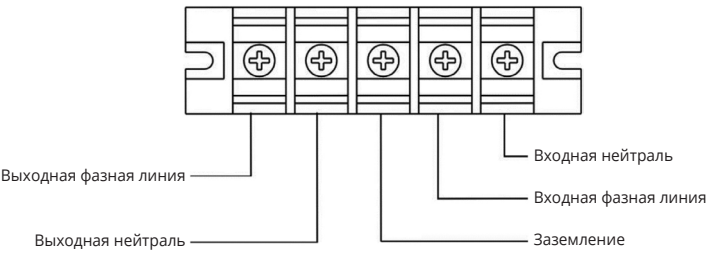

#### **Схема подключения клеммной колодки**

*Примечание 1. Убедитесь, что провода надежно зажаты в клеммах.* 

*Примечание 2. Установите выходной выключатель между выходной клеммой и нагрузкой. При необходимости выключатель должен быть оснащен функцией защиты от тока утечки.*

7) Установите крышку клеммной колодки обратно на заднюю панель ИБП.

# **Предупреждение!**

*Примечание. Во внешнем батарейном блоке предусмотрен автомат защиты DC-шины. Перед установкой убедитесь, что автоматический выключатель батарейного блока разомкнут (OFF/ВЫКЛ).*

**•** Для подключения используйте только модули BPSE240RT3U9. Батарейные модули обладают следующими характеристиками, тип батареи: герметичная, не требующая обслуживания свинцово-кислотная аккумуляторная батарея.

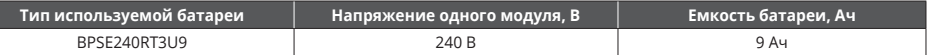

- **•** Обратите особое внимание на маркировку полярности на клеммной колодке внешней батареи и убедитесь в правильной полярности подключения батареи. Неправильное подключение может привести к необратимому повреждению ИБП.
- **•** Убедитесь, что подключение защитного заземления выполнено надлежащим образом. Необходимо тщательно проверить характеристики тока провода, его цвет, положение, способ подключения и проводимость.
- **•** Убедитесь, что входная и выходная проводка электросети выполнена правильно. Необходимо тщательно проверить характеристики тока провода, его цвет, положение, способ подключения и проводимость. Убедитесь, что фаза и нейтраль подключены правильно, не перепутаны местами и не замкнуты накоротко.

#### **2-5. Подключения интерфейсов связи**

#### **Порты связи**

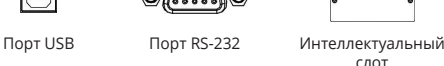

**Порты связи USB и RS232**: чтобы удаленно включать и выключать ИБП и следить за его состоянием, подключите кабель связи: одним концом к порту USB /RS-232, а другим — к порту связи вашего ПК. Установив программное обеспечение для мониторинга, можно задать расписание выключения и включения ИБП и контролировать его состояние через ПК.

*Примечание. В интеллектуальный слот предустановлена сетевая карта SE9601. Подробнее ознакомиться с сетевой картой можно в ее руководстве пользователя.*

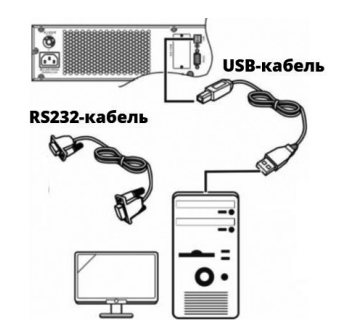

**Интеллектуальный слот**: ИБП оснащен интеллектуальным слотом с предустановленной сетевой картой SE9601. Совместно с SNMP-картой возможно использование датчика параметров внешней среды. Подробнее ознакомиться с сетевой картой можно в ее руководстве пользователя. Вместо сетевой карты возможно установить другие карты расширения функционала ИБП – карты реле, Modbus.

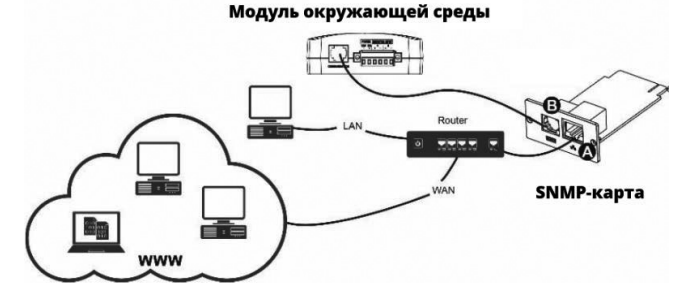

#### **2-6. Подключение ИБП для параллельной работы**

# **Предупреждение!**

#### **При параллельной работе нескольких ИБП происходит уменьшение суммарной мощности системы ИБП до 90%.**

При использовании одного ИБП вы можете пропустить этот раздел и перейти к следующему. Минимальное количество ИБП для параллельного резервирования – 2 штуки, максимальное – 3.

1) Установите и подключите ИБП согласно описанию в разделе 2-3.

2) Подключите исходящие провода каждого ИБП к выходному автоматическому выключателю.

3) Подсоедините все выходные автоматические выключатели к главному выходному автоматическому выключателю. Этот главный выходной автоматический выключатель будет напрямую подключаться к нагрузкам. См. рисунок 1.

4) Каждый ИБП должен быть подключен к независимому блоку батарей.

5) Поочередно подключите к каждому ИБП кабель для параллельной работы и кабель совместного тока, а затем установите крышку на место. Таким образом, для параллельного соединения 2х ИБП используются 4 кабеля: 2 – в комплекте с первым ИБП, 2 – в комплекте со вторым ИБП (см. рисунок 2).

*Примечание. Система с возможностью параллельной работы не может работать от одной батареи. Это приведет к необратимой неисправности системы.*

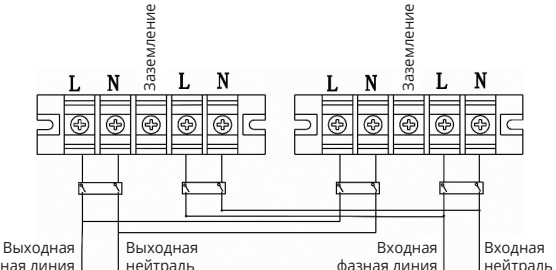

фазная линия

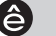

Подключение порта связи для параллельной работы

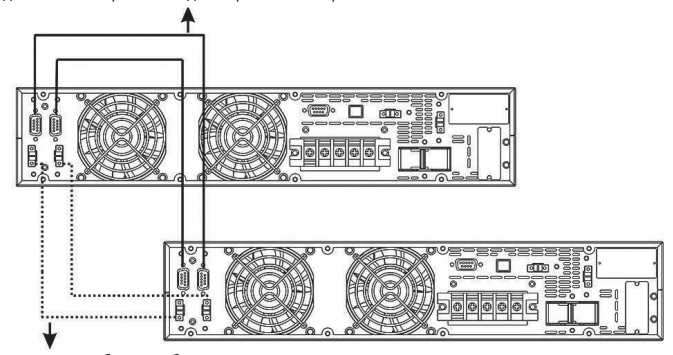

Подключение общего кабеля питания

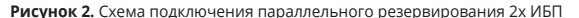

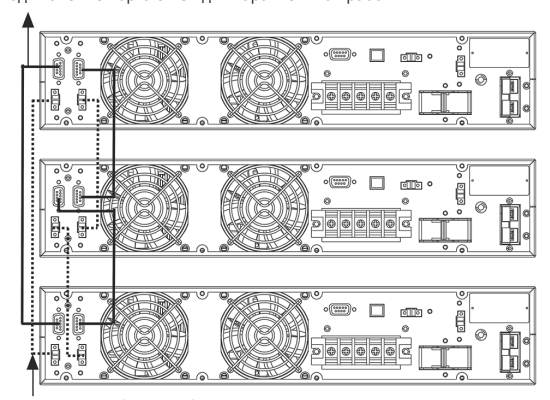

Подключение порта связи для параллельной работы

Подключение общего кабеля питания

**Рисунок 3.** Схема подключения параллельного резервирования 3х ИБП

#### **2-7. Установка программного обеспечения**

Для оптимальной защиты компьютерной системы установите программное обеспечение для мониторинга ИБП, чтобы полностью настроить порядок отключения ИБП. Для установки программного обеспечения для мониторинга выполните следующие шаги, чтобы загрузить и установить программное обеспечение для мониторинга из Интернета:

1. Перейдите на страницу по адресу https://systeme.ru/software/1phups

2. Щелкните значок программного обеспечения Parachute Pro (для ИБП с установленной сетевой картой), а затем выберите нужную ОС для скачивания программного обеспечения. Для данных ИБП с сетевой картой также доступна программа мониторинга SNMP Web Manager.

3. Следуйте инструкциям на экране, чтобы установить программное обеспечение.

4. После перезагрузки компьютера появится иконка программного обеспечения в виде зеленой окружности c наименованием программного обеспечения.

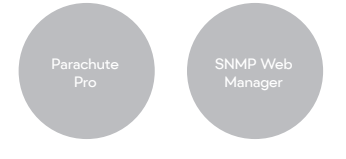

### **3. ЭКСПЛУАТАЦИЯ**

#### **3-1. Кнопочное управление**

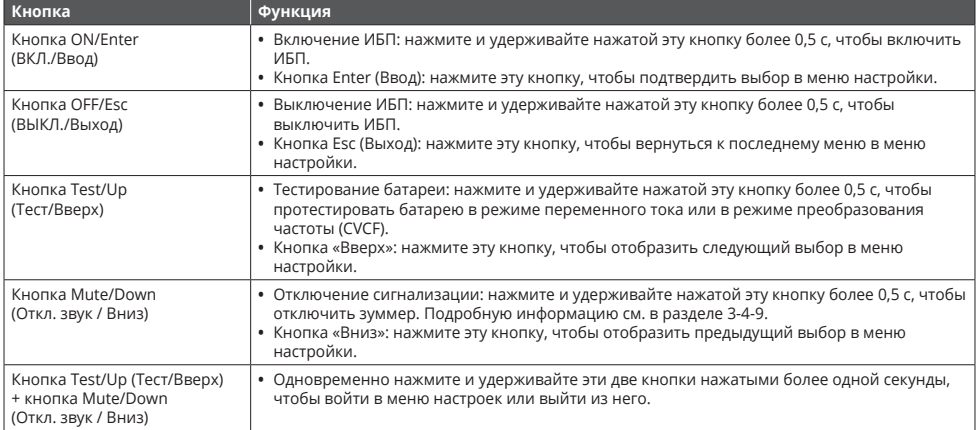

*\* Режим CVCF — это режим преобразования частоты.* 

#### **3-2. Светодиодные индикаторы и ЖК-дисплей**

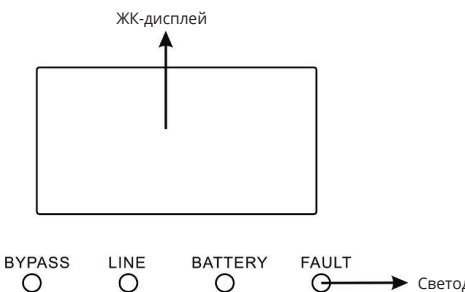

 $\circ$ 

 $\circ$ 

**• Светодиодные индикаторы** 

На передней панели расположены четыре светодиода, отображающих рабочее состояние ИБП:

 $\Theta$ 

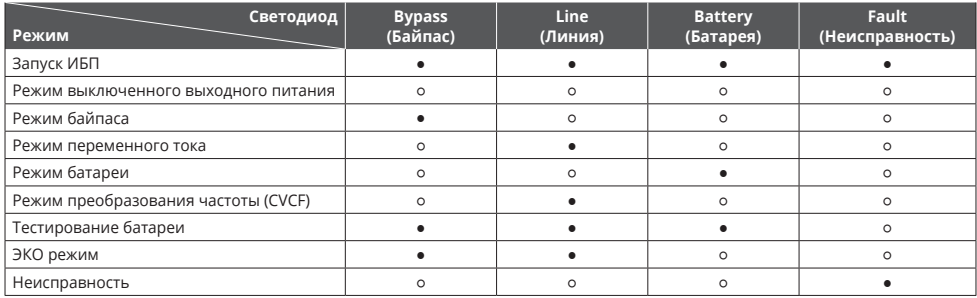

*Примечание: ● означает, что светодиод горит, а ○ означает, что светодиод не горит.* 

#### **ЖК-дисплей**

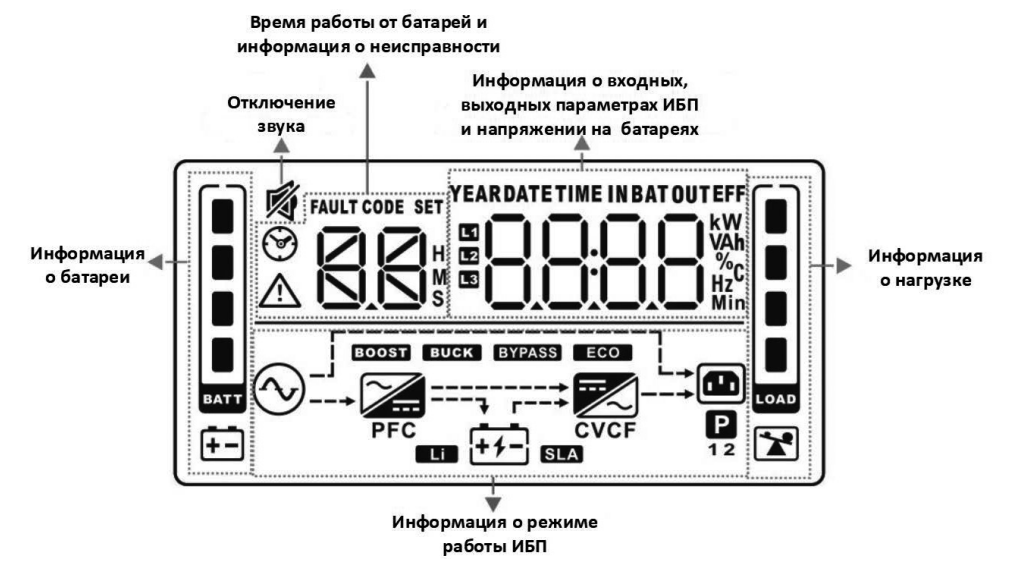

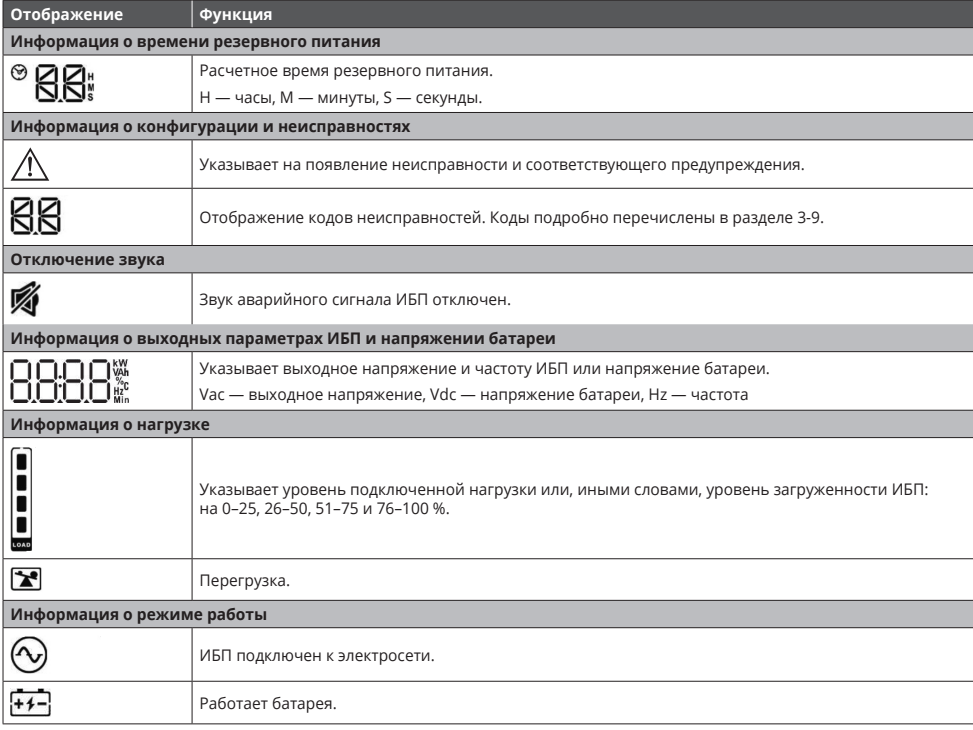

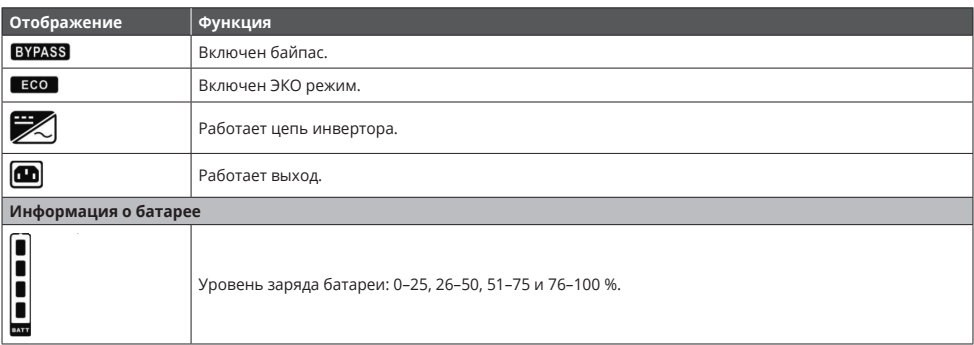

#### **3-3. Звуковая сигнализация**

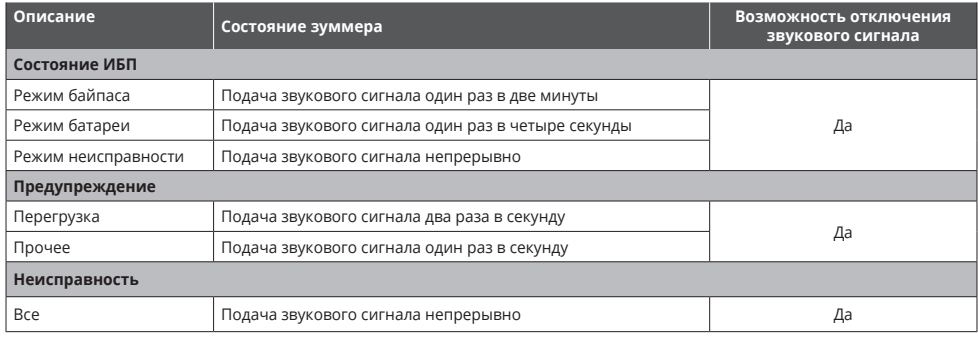

#### **3-4. Эксплуатация одиночного ИБП**

#### **3-4-1. Включение ИБП при наличии сетевого электроснабжения (в режиме переменного тока)**

1. После корректного подключения к сети электроснабжения установите автомат DC-шины внешнего батарейного блока в положение ON (ВКЛ.). Затем установите входной выключатель ИБП в положение ON (ВКЛ.). Включится вентилятор, ИБП перейдет в режим включения для инициализации, через несколько секунд устройство перейдет в режим байпаса и будет подавать питание на нагрузки через байпас.

*Примечание. Когда ИБП находится в режиме байпаса, после включения входного выключателя выходное напряжение подается на нагрузку напрямую от сети. В режиме байпаса нагрузка не защищена ИБП. Чтобы защитить свои ценные устройства, вам следует включить ИБП. См. следующий шаг.* 

- 2. Нажмите и удерживайте нажатой кнопку ON (ВКЛ.) в течение 0,5 с, чтобы включить ИБП, после чего один раз прозвучит звуковой сигнал.
- 3. Через несколько секунд ИБП перейдет в режим переменного тока. При отклонении сетевого питания от нормы ИБП без прерывания работы перейдет в режим работы от батареи.

*Примечание. Когда батарея ИБП разрядится в режиме работы от батареи, устройство автоматически выключится. Когда сетевое питание будет восстановлено, ИБП автоматически перезапустится в режиме переменного тока.* 

#### **3-4-2. Включение ИБП при отсутствии сетевого электроснабжения (в режиме батареи)**

- 1. Убедитесь, что выключатель внешнего батарейного блока находится в положении ON (ВКЛ.).
- 2. Нажмите и удерживайте кнопку ON (ВКЛ.) в течение 0,5 с, чтобы включить ИБП. Прозвучит один звуковой сигнал.
- 3. Через несколько секунд ИБП включится и перейдет в режим работы от батареи.

#### **3-4-3. Подключение устройств к ИБП**

После включения ИБП вы можете подключать к нему устройства.

- 1. Сначала включите ИБП, а затем поочередно включите устройства. На ЖК-дисплее отобразится общий уровень нагрузки.
- 2. Если необходимо подключить индуктивную нагрузку, такую как принтер, необходимо тщательно рассчитать пусковой ток, чтобы убедиться, что он соответствует мощности ИБП, поскольку потребляемая мощность таких нагрузок в момент запуска может быть слишком велика и перегрузит ИБП.

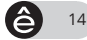

- 3. Если ИБП перегружен, зуммер будет издавать два звуковых сигнала каждую секунду.
- 4. При перегрузке ИБП немедленно отключите некоторые нагрузки. Рекомендуется, чтобы общая нагрузка, подключенная к ИБП, составляла менее 80 % от его номинальной мощности, что позволяет предотвратить перегрузку и не нарушать безопасность системы.
- 5. Если перегрузка держится дольше допустимого времени, указанного в технических характеристиках для режима переменного тока, ИБП автоматически переходит в режим байпаса. После устранения перегрузки ИБП вернется в режим переменного тока. Если время перегрузки превышает допустимое время, указанное в спецификации для режима батареи, ИБП перейдет в состояние неисправности. При этом, если байпас включен, а напряжение и частота в этом диапазоне соответствуют установленным значениям, ИБП будет питать нагрузку через байпас. Если функция байпаса отключена или входная мощность выходит за пределы допустимого диапазона байпаса, это приведет к непосредственному отключению выхода.

#### **3-4-4. Зарядка батарей**

- 1. Когда ИБП подключен к электросети и работает в режиме переменного тока, зарядное устройство автоматически заряжает батареи (за исключением режима работы от батареи или во время самотестирования батареи).
- 2. Рекомендуется заряжать батареи по крайней мере в течение 10 часов перед первым включением ИБП. В противном случае время работы ИБП в режиме батареи может оказаться меньше ожидаемого.

#### **3-4-5. Работа в режиме батареи**

- 1. Когда ИБП находится в режиме батареи, зуммер издает звуковые сигналы в зависимости от емкости батареи. Если уровень заряда батареи больше 25 %, сигнал будет звучать каждые четыре секунды. Если напряжение батареи упадет до аварийного уровня, аварийный сигнал будет звучать раз в секунду, чтобы напомнить пользователям, что батарея разряжена и вскоре ИБП автоматически выключится. Пользователи могут отключить некоторые некритичные нагрузки, чтобы деактивировать звуковой сигнал выключения ИБП и продлить время работы от батареи. Если в такой ситуации больше нет нагрузок, которые можно отключить как некритичные, вам следует как можно скорее выключить все нагрузки, чтобы защитить устройства или сохранить данные. В противном случае существует риск потери данных или аварийного прекращения питания.
- 2. Звук аварийной сигнализации можно отключить в режиме работы от батареи, нажав соответствующую кнопку.
- 3. Время резервного питания при работе в режиме батареи для модели длительного резерва зависит от количества внешних батарейных блоков.
- 4. Время резервного питания при работе в режиме батареи может варьироваться в зависимости от температуры окружающей среды и типа нагрузки.
- 5. При установке времени резервного питания на 16,5 часа (990 минут в меню 09 настроек на ЖК-экране) после разрядки в течение 16,5 часа ИБП автоматически выключается для защиты аккумулятора. Такая защита от полного разряда батареи может быть активирована или деактивирована с помощью ЖК-дисплея управления. (См. раздел 3-7 с описанием параметров на ЖК-дисплее.)

#### **3-4-6. Тестирование батарей**

- 1. Если вам нужно проверить состояние батареи, когда ИБП работает в режиме переменного тока, преобразователя частоты или ЭКО режиме, вы можете нажать кнопку Test (Тест), чтобы ИБП выполнил самопроверку батареи.
- 2. Для обеспечения надежности системы ИБП может периодически выполнять самотестирование батареи при подключении программного обеспечения для мониторинга.
- 3. Пользователи также могут настроить самопроверку батареи с помощью программного обеспечения для мониторинга.
- 4. Если ИБП находится в режиме самопроверки батареи, то индикация на ЖК-дисплее и аварийная сигнализация будут такими же, как и в режиме работы от батареи (за исключением мигания светодиодного индикатора батареи).

#### **3-4-7. Выключение ИБП при наличии сетевого электроснабжения (в режиме переменного тока)**

1. Выключите инвертор ИБП, нажав и удерживая нажатой кнопку OFF (ВЫКЛ.) не менее 0,5 с, после чего прозвучит один звуковой сигнал. ИБП перейдет в режим байпаса.

*Примечание 1. Если ИБП настроен на включение байпасного выхода, он будет подавать напряжение от электросети к выходной клемме через байпас, даже если вы выключили ИБП (инвертор). Примечание 2. После выключения ИБП следует иметь в виду, что ИБП работает в режиме байпаса и существует риск потери питания подключенных устройств.* 

2. В режиме байпаса на выходе ИБП присутствует напряжение. Чтобы отключить питание на выходе, разомкните входной автоматический выключатель. Через несколько секунд дисплей погаснет, и ИБП полностью выключится.

#### **3-4-8. Выключение ИБП при отсутствии сетевого электроснабжения (в режиме батареи)**

- 1. Выключите ИБП, нажав и удерживая нажатой кнопку OFF (ВЫКЛ.) не менее 0,5 с, после чего прозвучит один звуковой сигнал.
- 2. После этого ИБП отключит питание на выходе, и на ЖК-дисплее пропадет изображение.

#### **3-4-9. Отключение зуммера**

- 1. Чтобы отключить зуммер, нажмите кнопку Mute (Откл. звук) и удерживайте ее нажатой не менее 0,5 с. Если вы нажмете эту кнопку еще раз после отключения звука зуммера, сигнал зуммера будет звучать снова.
- 2. Некоторые предупреждающие сигналы не могут быть отключены до тех пор, пока ошибка не будет исправлена. Подробнее см. в разделе 3-3.

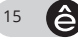

#### **3-4-10. Работа в состоянии предупреждения**

- 1. Мигание светодиодного индикатора неисправности (светодиод Fault) и звучание зуммера каждую секунду означает, что в работе ИБП возникли проблемы. Код предупреждения отображается на ЖК-экране. Подробную информацию см. в таблице кодов предупреждений 3-11 и в таблице поиска и устранения неисправностей в главе 4.
- 2. Можно выключить звук всех аварийных сигналов. Подробнее см. в разделе 3-3.

#### **3-4-11. Работа в режиме неисправности**

- 1. Если загорается светодиодный индикатор неисправности и звуковой сигнал звучит непрерывно, то присутствует неисправимая ошибка в ИБП. Код неисправности отображается на ЖК-дисплее. Подробную информацию см. в таблице кодов неисправностей 3-9 и в таблице поиска и устранения неисправностей в главе 4.
- 2. После возникновения неисправности проверьте нагрузки, проводку, вентиляцию, сеть электроснабжения, батарею и т. д. До устранения неполадок не пытайтесь снова включить ИБП. Если проблемы не могут быть устранены, немедленно свяжитесь с технической поддержкой Systeme Electric.
- 3. В экстренных случаях немедленно отключите устройство от сети, внешней батареи и нагрузок, чтобы избежать большего риска или опасности.

#### **3-4-12. Зарядка и ток зарядки**

- 1. В режиме байпаса одновременно нажмите кнопки Test/Up (Тест/Вверх) и Mute/Down (Откл. звук / Вниз) и удерживайте более одной секунды, чтобы войти в меню настроек.
- 2. Нажимайте кнопку Mute/Down (Откл. звук / Вниз), пока в параметре 1 не появится число 17, затем нажмите кнопку Enter, чтобы отрегулировать ток зарядки. (Подробности см. в разделе настроек на ЖК-экране 3-7.)
- 3. В параметре 1 вы можете установить ток зарядки на 1, 2 или 4 А, нажав кнопку Test/Up (Тест/Вверх) или Mute/Down (Откл. звук / Вниз). Подтвердите настройку, нажав кнопку ON/Enter (ВКЛ./Ввод).

Для выбора правильного тока зарядки используйте таблицу

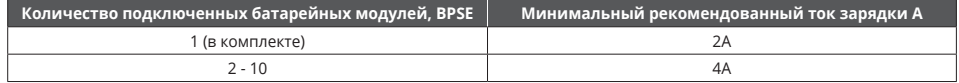

- 4. Параметр 2 предназначен для регулировки тока зарядки с учетом расхождения между фактическим током зарядки и заданным значением.
- 5. Например, необходим ток зарядки 4 А, но фактически ток зарядки составляет 3,7 А. Необходимо выбрать «+» и изменить число в параметре 2 на 4. Таким образом, заданный выходной ток зарядки будет увеличен на 0,3 А. Подтвердите изменение, нажав кнопку ON/Enter (ВКЛ./Ввод). Чтобы выйти из режима настройки, одновременно нажмите кнопки Test/Up (Тест/Вверх) и Mute/Down (Откл. звук / Вниз).

*Примечание 1. Будьте внимательны: максимальный ток зарядки не должен превышать максимальный ток зарядки батареи. Примечание 2. Все настройки параметров будут сохранены только при нормальном отключении ИБП. При этом внутренняя или внешняя батарея должна быть подключена. (Нормальное отключение ИБП означает размыкание входного автоматического выключателя в режиме байпаса /в режиме выключенного выходного питания).*

#### **3-4-13. Работа в ЭКО режиме**

В режиме ECO (далее экорежим) для энергосбережения ИБП настроен для использования внутреннего электронного байпаса в качестве приоритетного режима при соблюдении определенных условий. В режиме ECO инвертор находится в режиме ожидания, в случае выхода за установленные границы напряжения ИБП переходит в режим двойного преобразования или режим работы от батарей (время переключения 8 мс), а нагрузка питается от инвертора. Для активации и настройки ЭКО режима обратитесь к разделу 3-7 данной инструкции.

#### **3-5. Работа в параллельном режиме**

### **Предупреждение!**

**При параллельной работе нескольких ИБП происходит уменьшение суммарной мощности системы ИБП до 90%.**

#### **3-5-1. Параллельное подключение ИБП**

- 1. Прежде всего убедитесь, что все ИБП поддерживают функцию параллельной работы, имеют абсолютно одинаковую конфигурацию и подключены согласно пункту 2.6.
- 2. Отключите входные и выходные выключатели каждого ИБП, а также выключатель внешнего батарейного блока.
- 3. Если все ИБП подключены к внешнему байпасу, то сначала снимите все крышки. Установите переключатели байпаса с "UPS" на "BPS" и включите входной выключатель каждого ИБП, затем установите переключатели байпаса с "BPS" на "UPS" и верните крышки байпаса на место. Измерьте разность напряжений L1-N1 и L2-N2 между каждым ИБП с помощью мультиметра. Если разность напряжений составляет менее 2 В, это означает, что все подключения выполнены правильно. Если разница больше 2 В, проверьте, правильно ли подключены провода. *Примечание: внешний байпас является дополнительным аксессуаром. Если ИБП не подключен к внешнему обходному блоку технического обслуживания, пропустите данный шаг.*
- 4. Включите входные выключатели всех ИБП в параллельных системах. Перед включением каждого ИБП по очереди проверьте, отображаются ли параметры 001~PAR003 в каждом ИБП последовательно. Если ни в одном ИБП нет "PAR××", проверьте, правильно ли подключены кабели параллельной работы.
- 5. Включите каждый ИБП по очереди и убедитесь, что в каждом ИБП горит индикатор режима переменного тока или индикатор режима работы от батареи. Измерьте выходное напряжение каждого ИБП, чтобы проверить, составляет ли разница напряжений менее 2 В (типичный 1 В) с помощью мультиметра. Если разница составляет более 2 В, пожалуйста, проверьте, хорошо ли подключен параллельный кабель или кабель общего тока. Если все они подключены корректно, то возможно, это свидетельствует о внутренней проблеме ИБП. Обратитесь в техническую поддержку Systeme Electric.

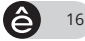

- 6. Выключайте каждый ИБП по очереди и после того, как все они перейдут в режим байпаса, замкните выходной выключатель каждого устройства.
- 7. Включите ИБП в режиме переменного тока, после чего параллельное подключение к системе будет завершено.

#### **3-5-2. Добавление нового устройства в параллельную систему**

- 1. Во время работы параллельной системы добавление устройств невозможно. Для этого необходимо отключить нагрузку и выключить систему.
- 2. Убедитесь, что все ИБП поддерживают параллельную работу. Схему подключения см. в разделе 2-5.
- 3. Установите новую параллельную систему согласно описанию из предыдущего раздела.

#### **3-5-3. Удаление одного устройства из параллельной системы**

Есть два способа удалить одно устройство из параллельной системы.

#### **Первый способ**

- 1. Дважды нажмите кнопку OFF (ВЫКЛ.), каждый раз удерживая ее более 0,5 с. ИБП перейдет в режим байпаса без выхода.
- 2. Разомкните выходной выключатель этого устройства, а затем разомкните входной выключатель.
- 3. После того, как устройство выключится, разомкните выключатель батареи и отключите кабель для параллельной работы и общий кабель питания. Удалите устройство из параллельной системы. *Примечание: внешний байпас для технического обслуживания является дополнительным аксессуаром. Если ИБП не подключен к внешнему байпасу, проигнорируйте второй способ.*

#### **Второй способ**

- 1. Если байпас неисправен, а ИБП невозможно отключить, не прерывая работы системы, то необходимо отключить нагрузку и выключить систему.
- 2. Убедитесь, что функция байпаса включена на каждом ИБП, затем выключите систему. Все ИБП перейдут в режим байпаса. Снимите крышки сервисного байпаса на всех устройствах и переведите сервисные переключатели с UPS (ИБП) на BPS (Байпас). Выключите входные выключатели и выключатели батареи.
- 3. Удалите необходимые ИБП.
- 4. Включите входные выключатели оставшихся ИБП, и система перейдет в режим байпаса.
- 5. Переведите сервисные переключатели с BPS (Байпас) на UPS (ИБП) и установите крышки сервисного байпаса. Включите оставшиеся ИБП и завершите подключение параллельной системы.

**Предупреждение!** (Только для параллельной системы с внешним байпасом)

- **•** Перед включением параллельной системы и активации инвертора убедитесь, что все сервисные выключатели находятся в одном положении.
- **•** Если параллельная система запущена в режиме инвертора, не меняйте положение сервисного переключателя на устройствах.

#### **3-6. Значение аббревиатур на ЖК-дисплее**

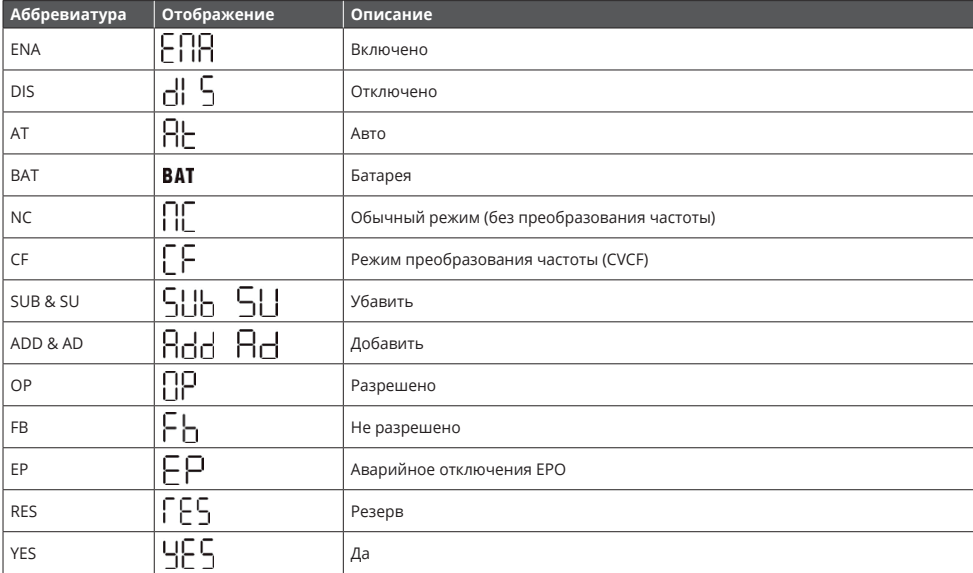

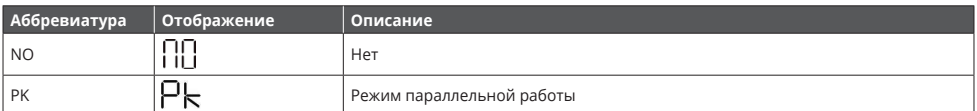

#### **3-7. Настройки на ЖК-дисплее**

Для настройки ИБП предусмотрено два параметра. См. рисунок ниже.

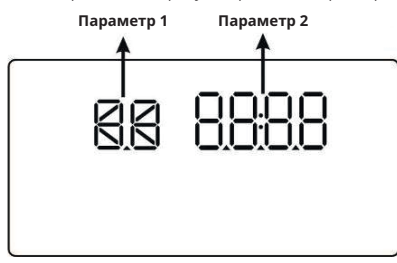

**Параметр 1:** варианты программы. См. таблицу ниже. **Параметр 2:** варианты настройки или значения для каждой программы.

#### **Список доступных программ для параметра 1**

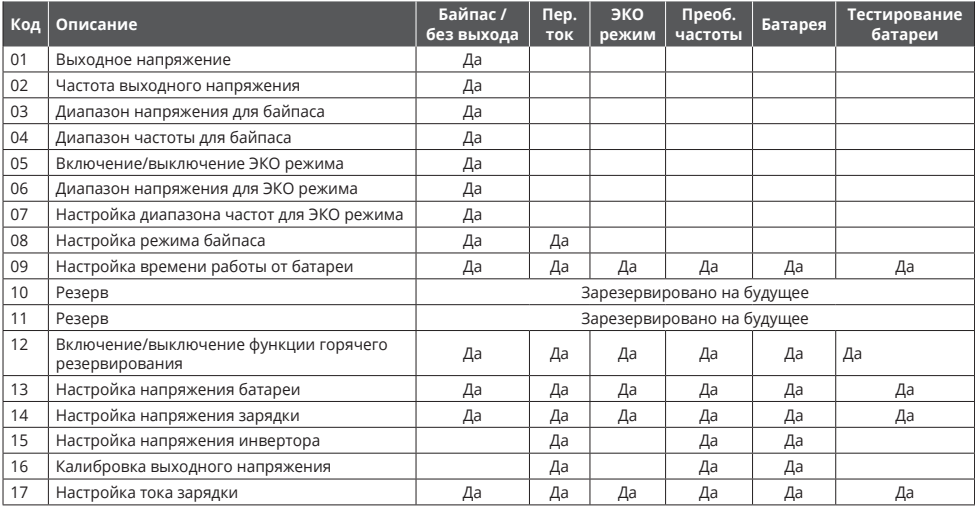

*\* «Да» означает, что данную программу можно установить в данном режиме.*

*Примечание. Все настройки параметров будут сохранены только при нормальном отключении ИБП. При этом внутренняя или внешняя батарея должна быть подключена. (Корректное отключение ИБП означает отключение входного выключателя в режиме байпаса).*

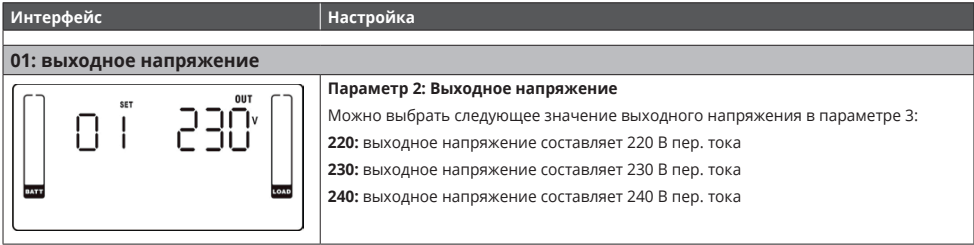

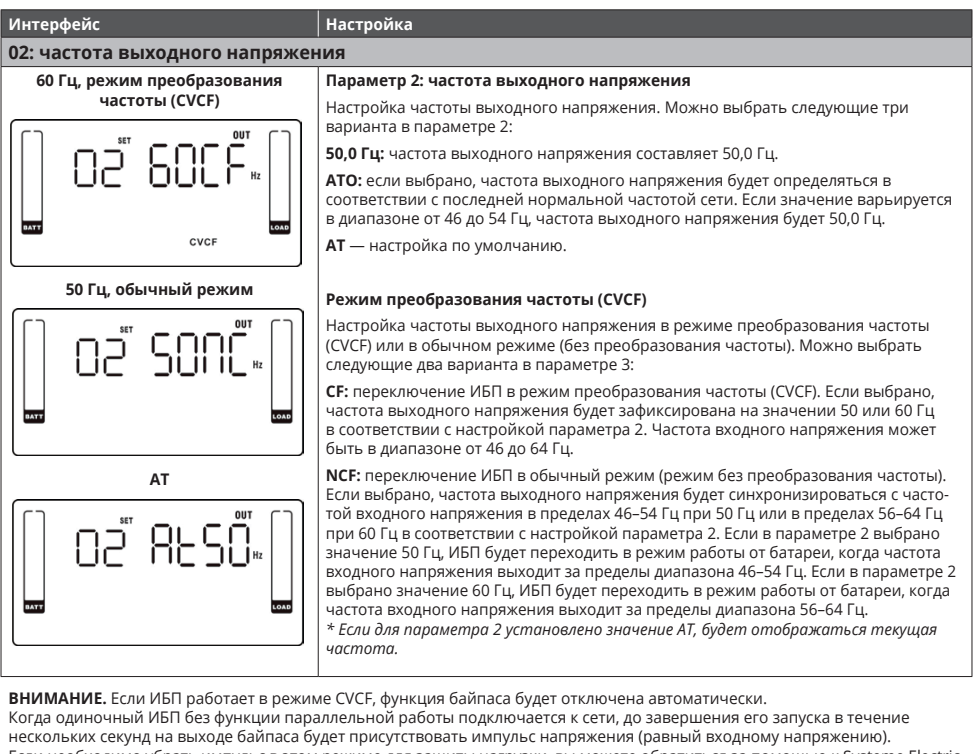

Если необходимо убрать импульс в этом режиме для защиты нагрузки, вы можете обратиться за помощью к Systeme Electric. У ИБП с возможностью параллельной работы такого импульса не возникает.

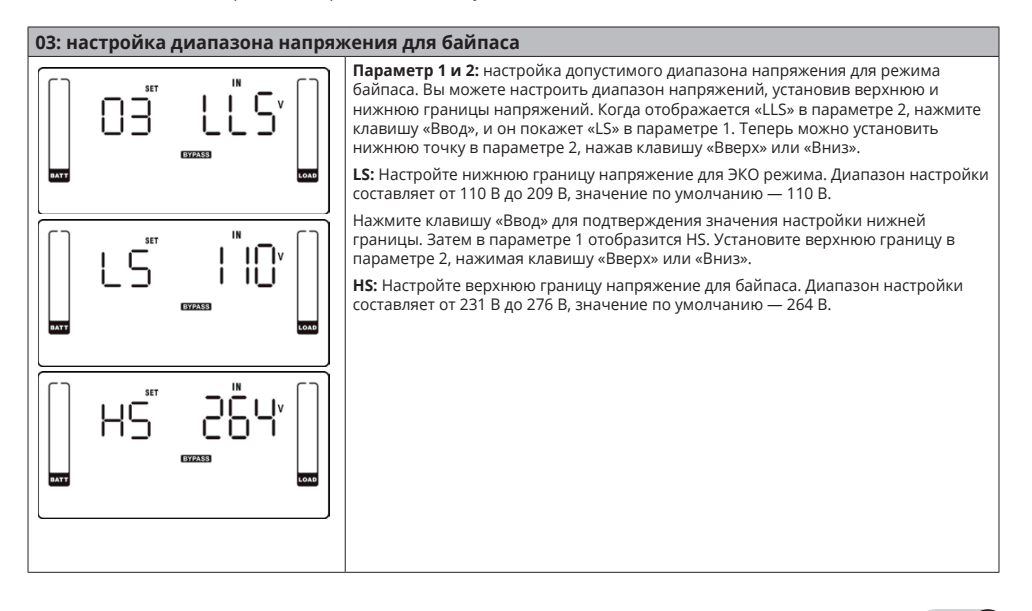

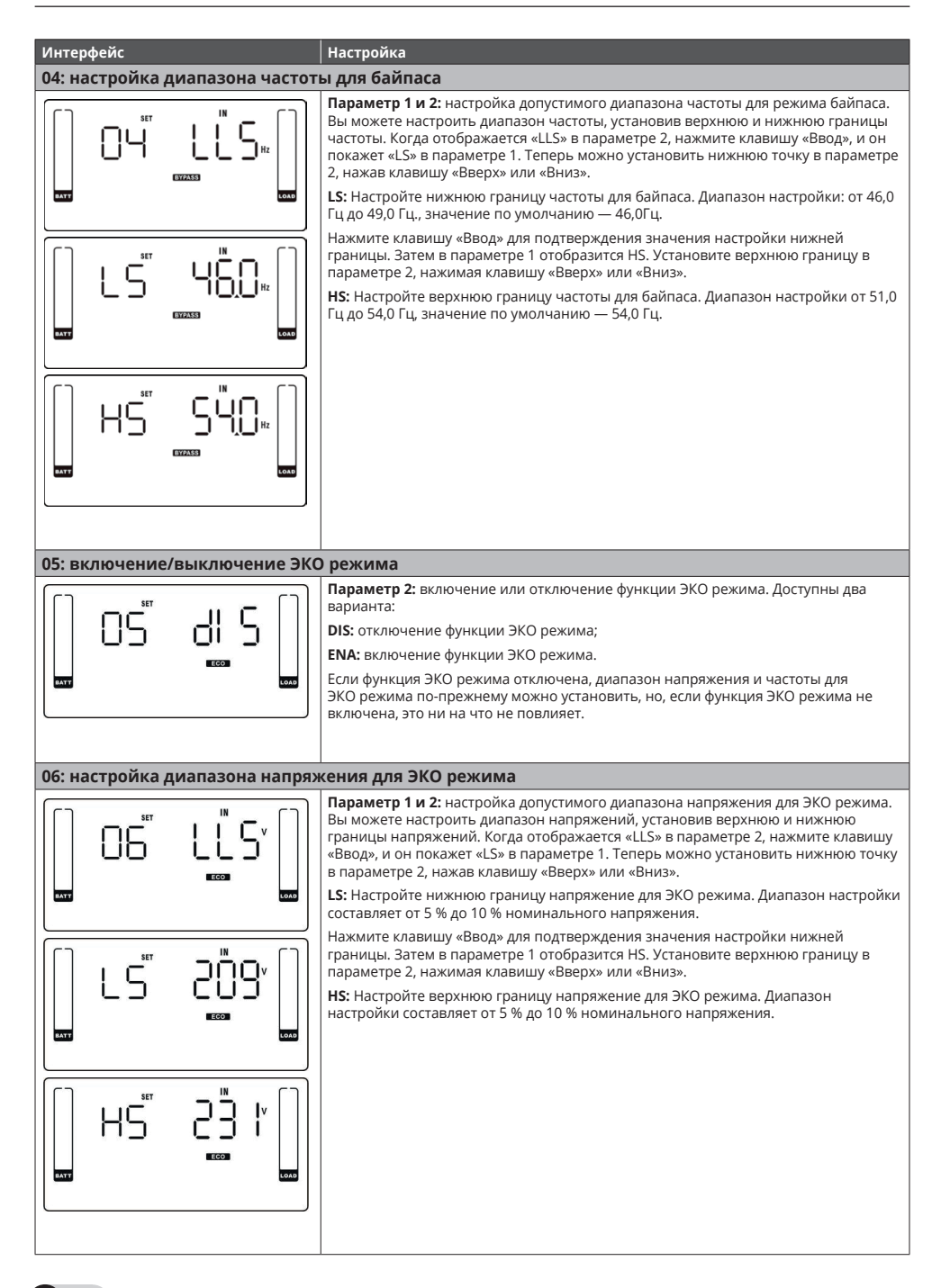

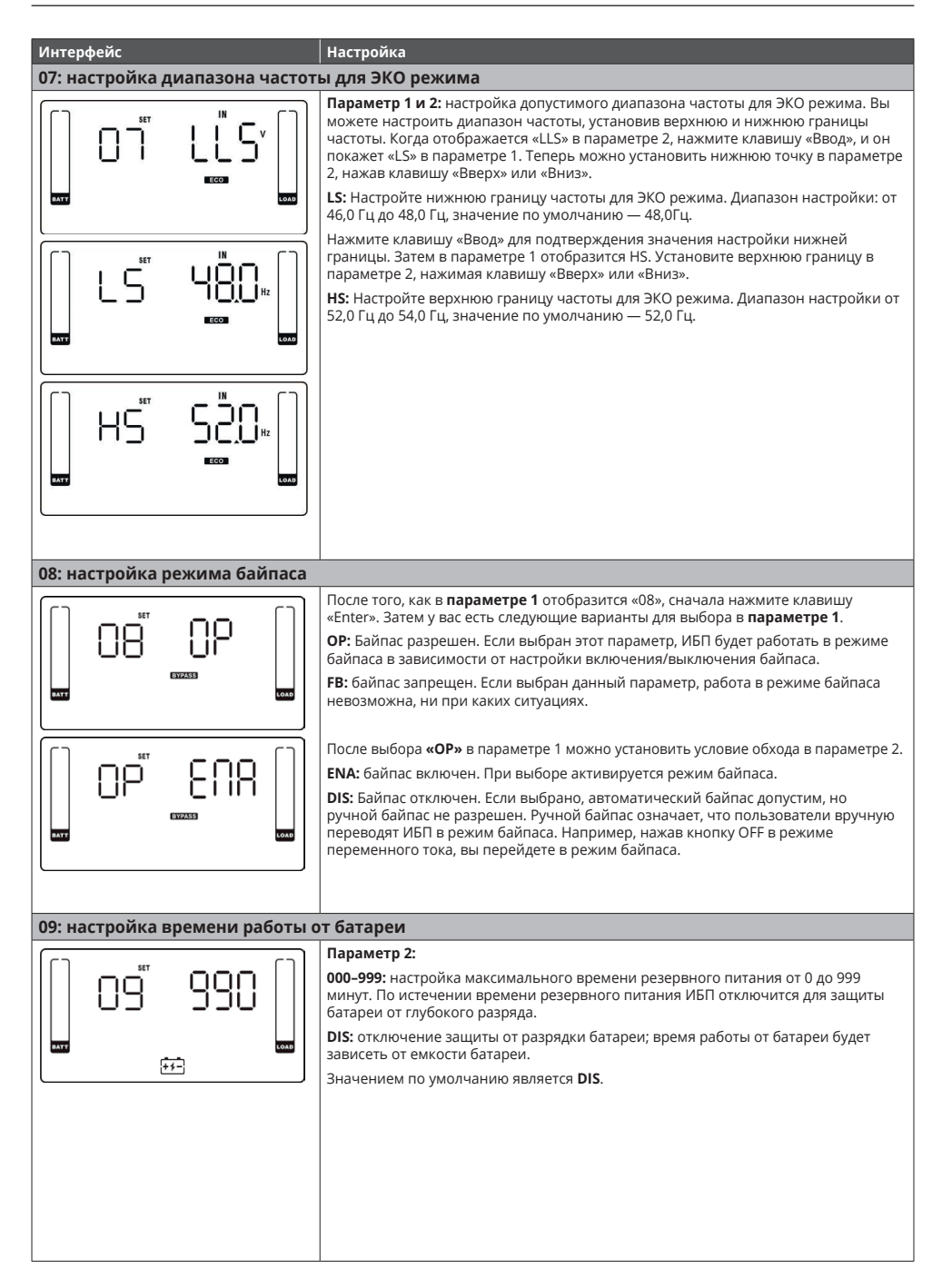

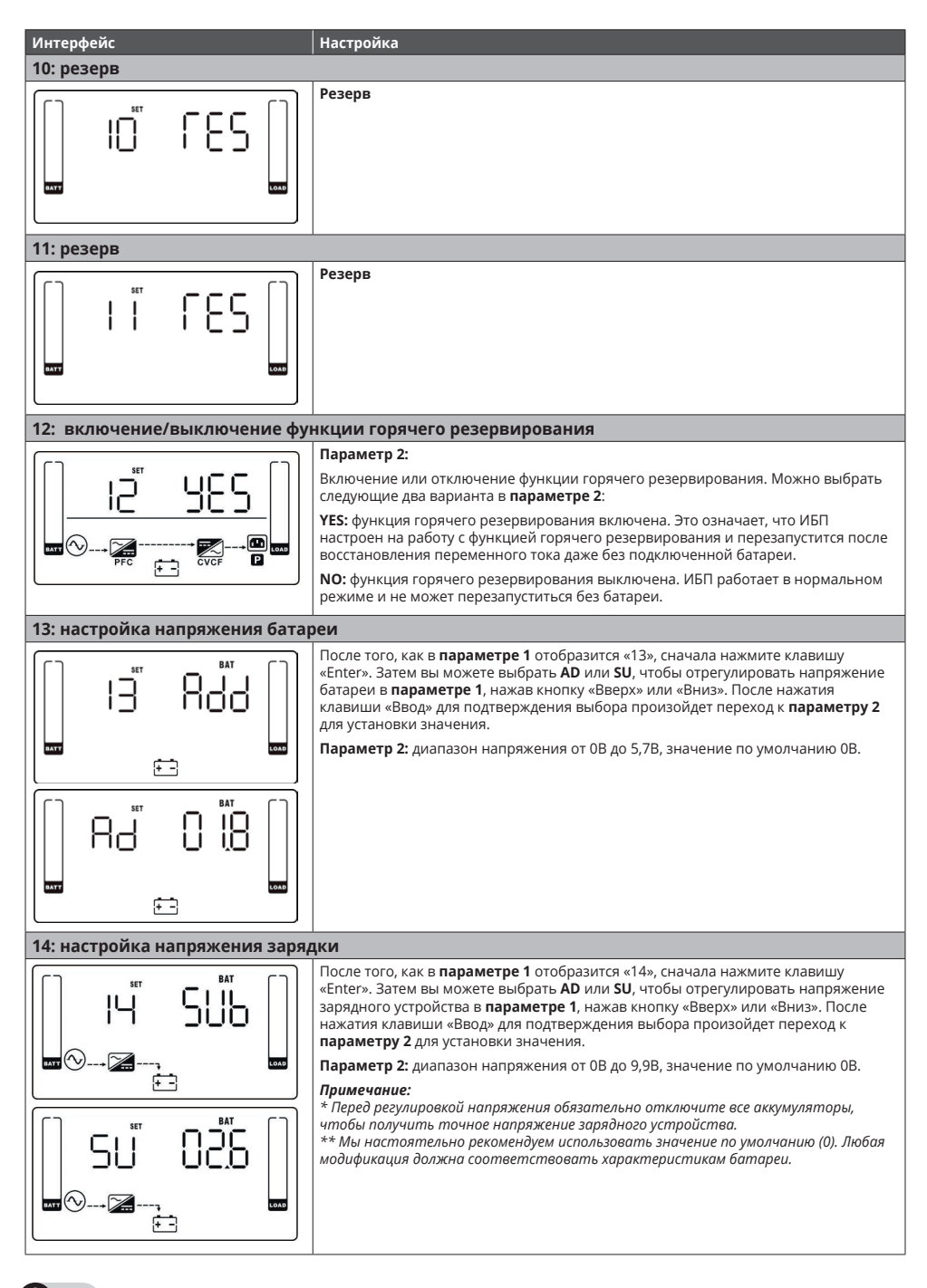

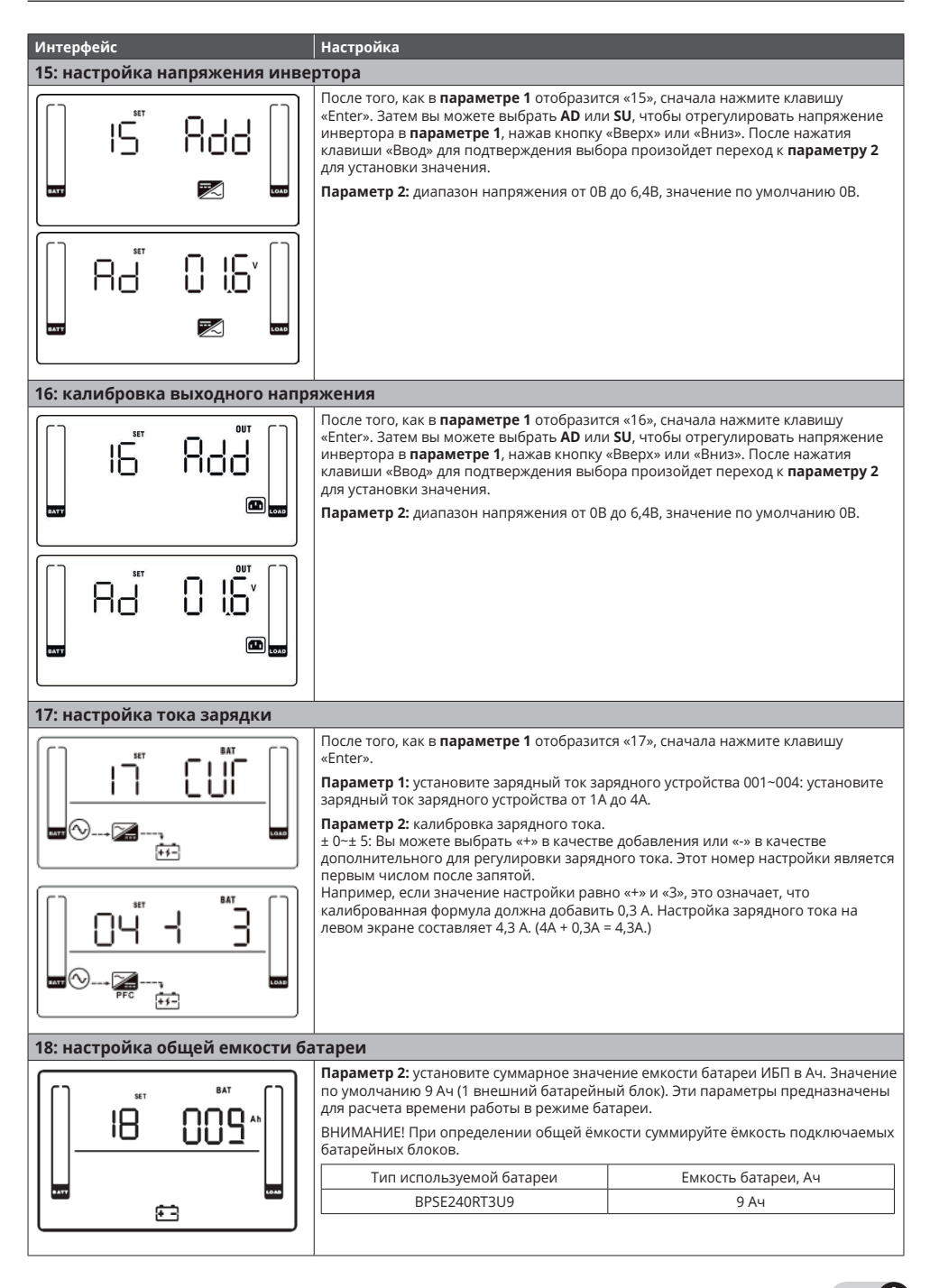

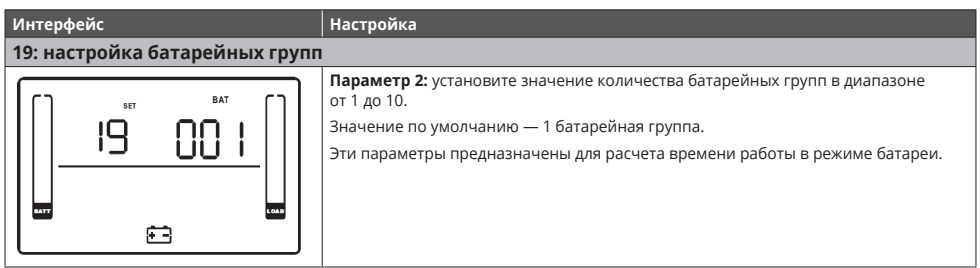

#### **3-8. Описание режимов работы / состояния**

Если параллельные системы ИБП успешно настроены. Главному ИБП по умолчанию будет присвоен номер 001, а ведомым<br>ИБП — номера 002 или 003. Присвоенные номера могут динамически изменяться в процессе работы.

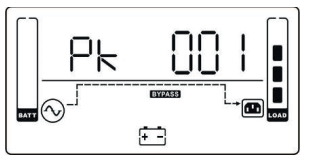

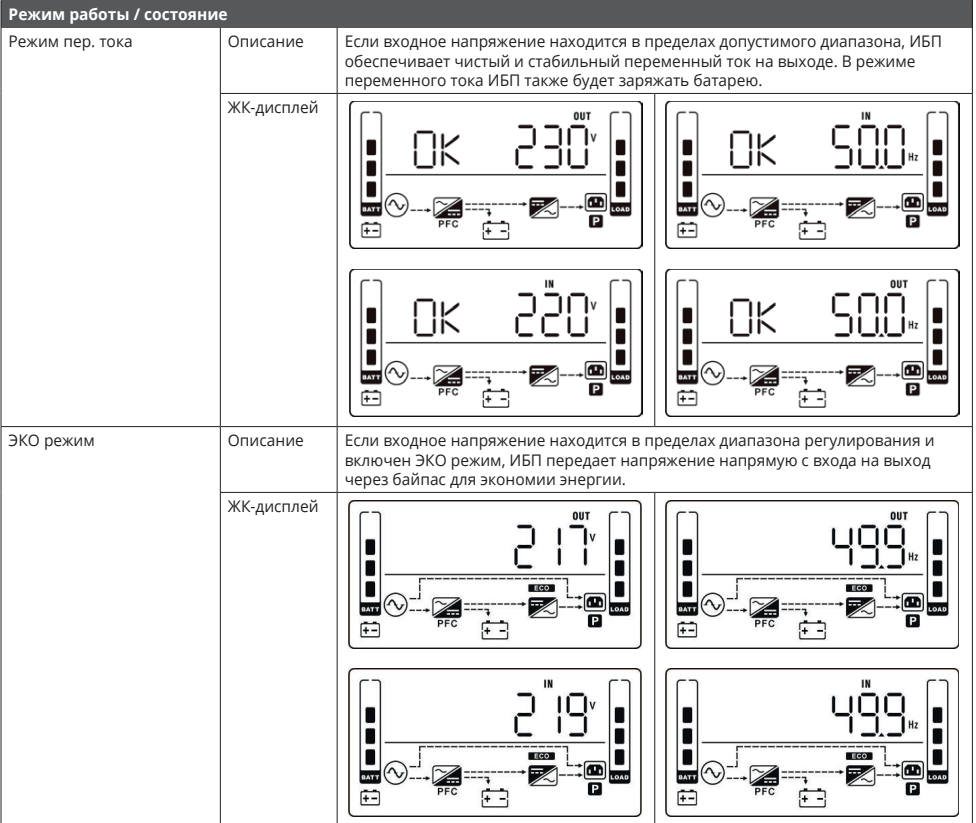

 $\triangle$  24

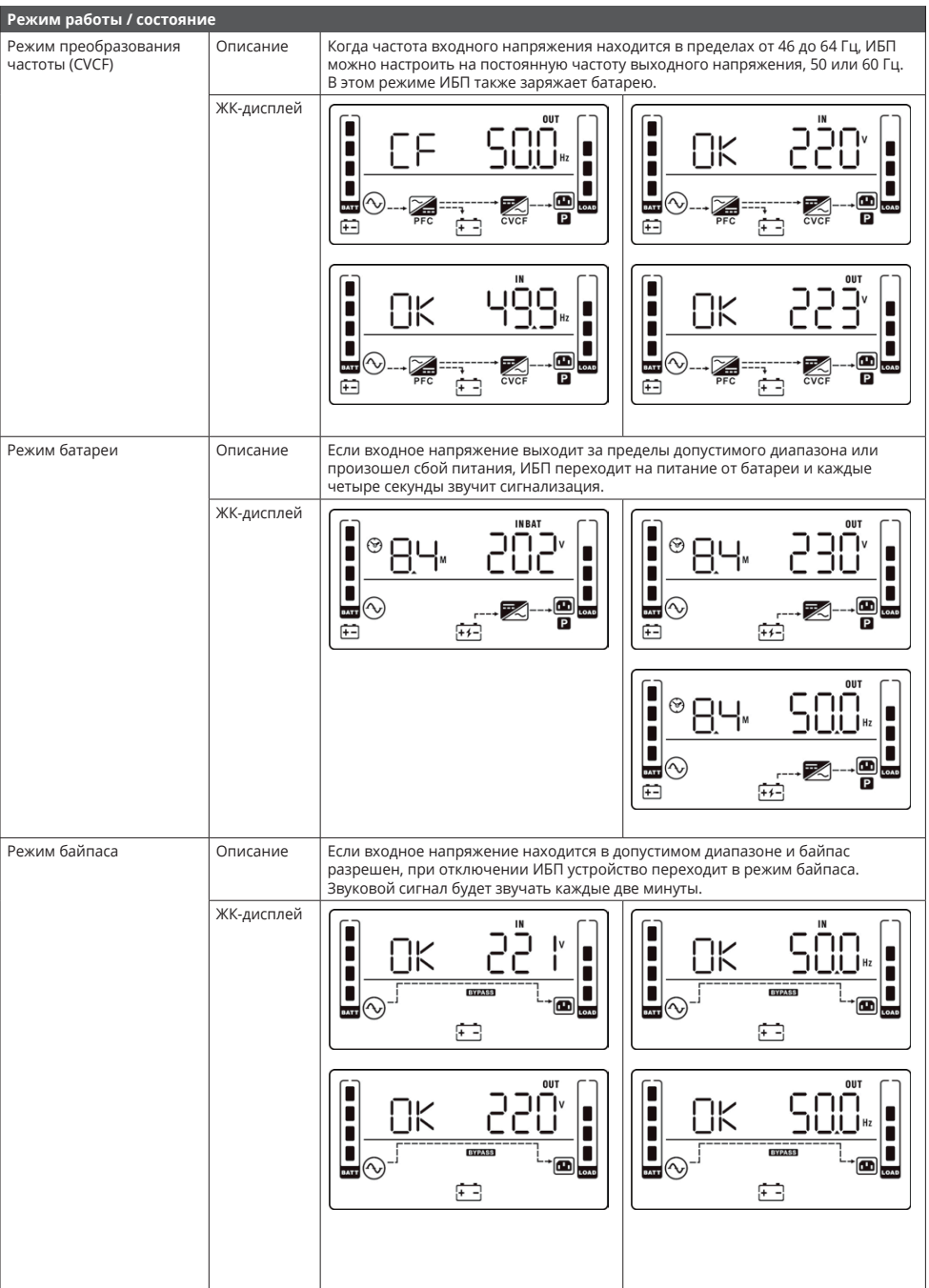

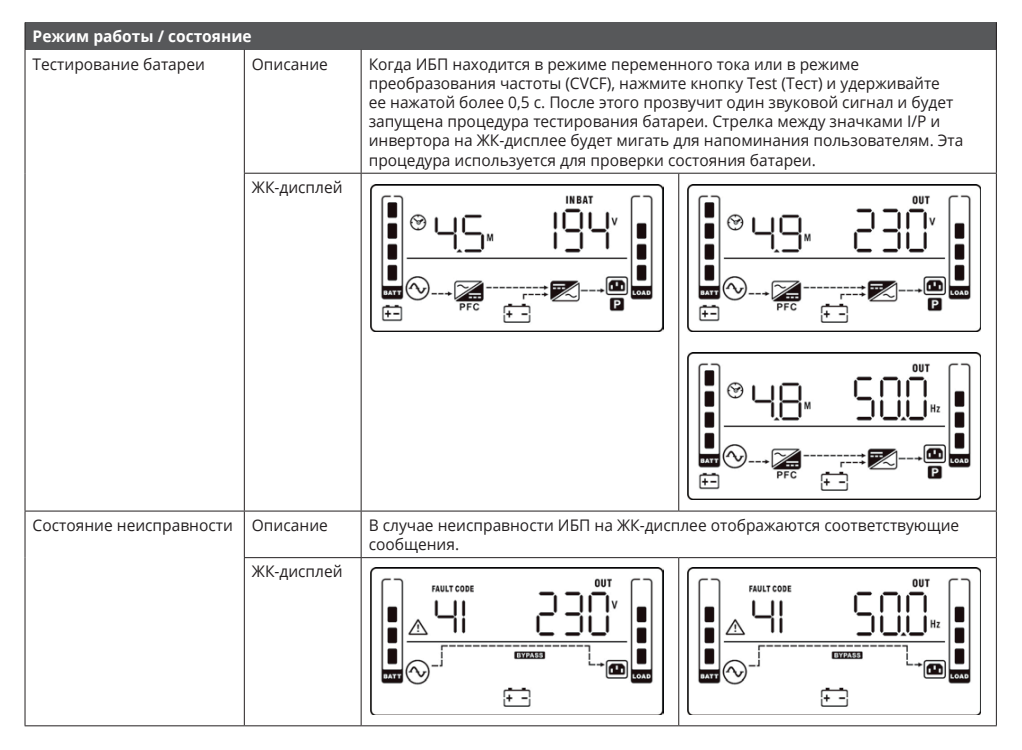

#### **3-9. Код неисправности**

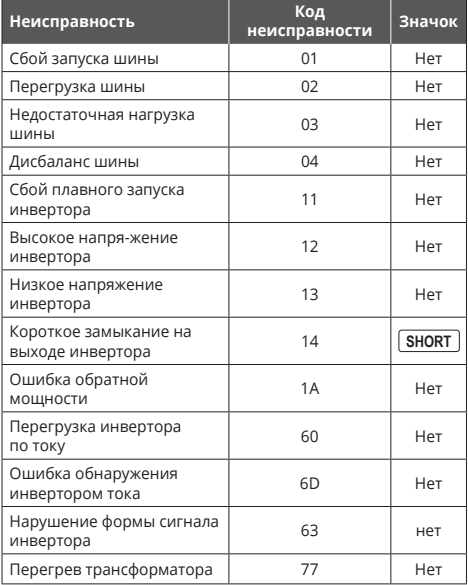

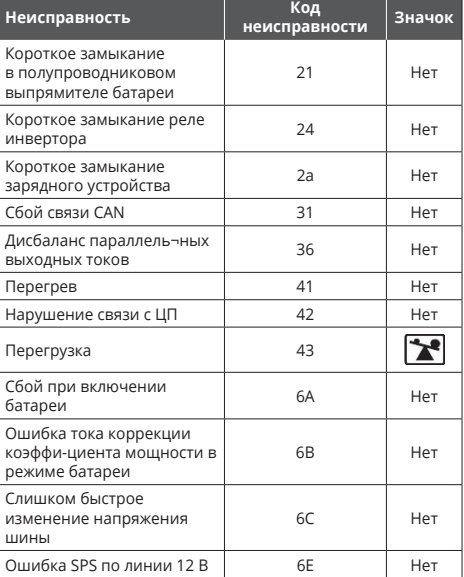

### **3-10. Индикаторы предупреждения**

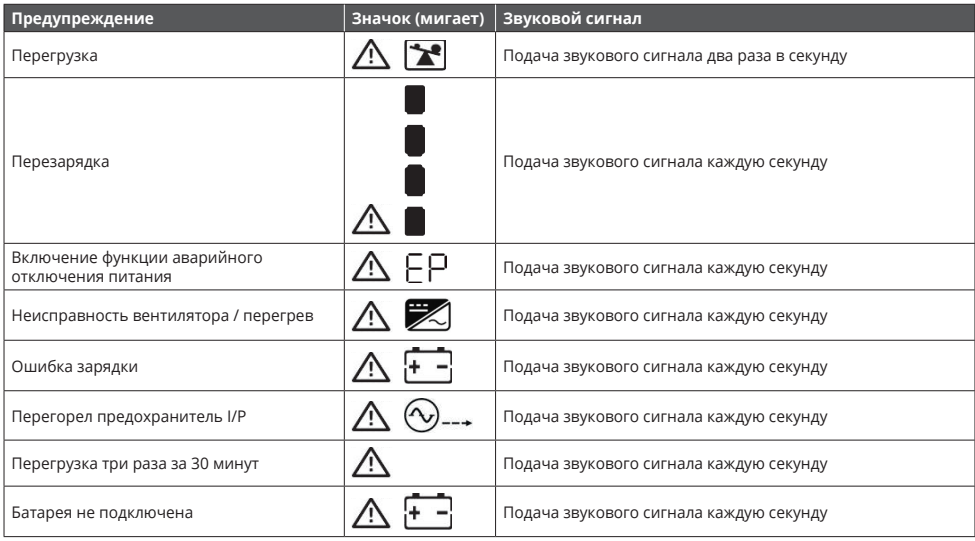

### **3-11. Коды предупреждений**

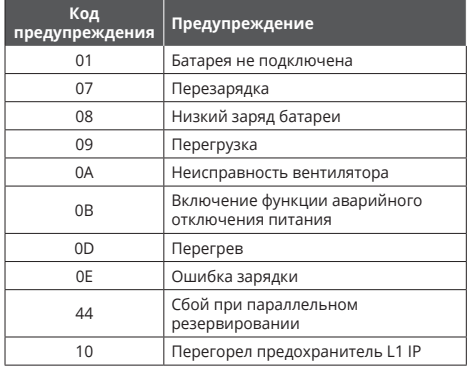

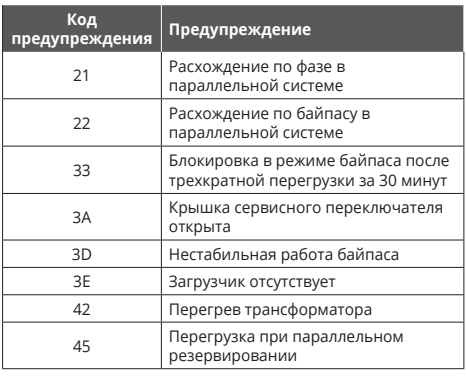

# **4. УСТРАНЕНИЕ НЕИСПРАВНОСТЕЙ**

Если ИБП работает некорректно, постарайтесь устранить проблему с помощью приведенной ниже таблицы.

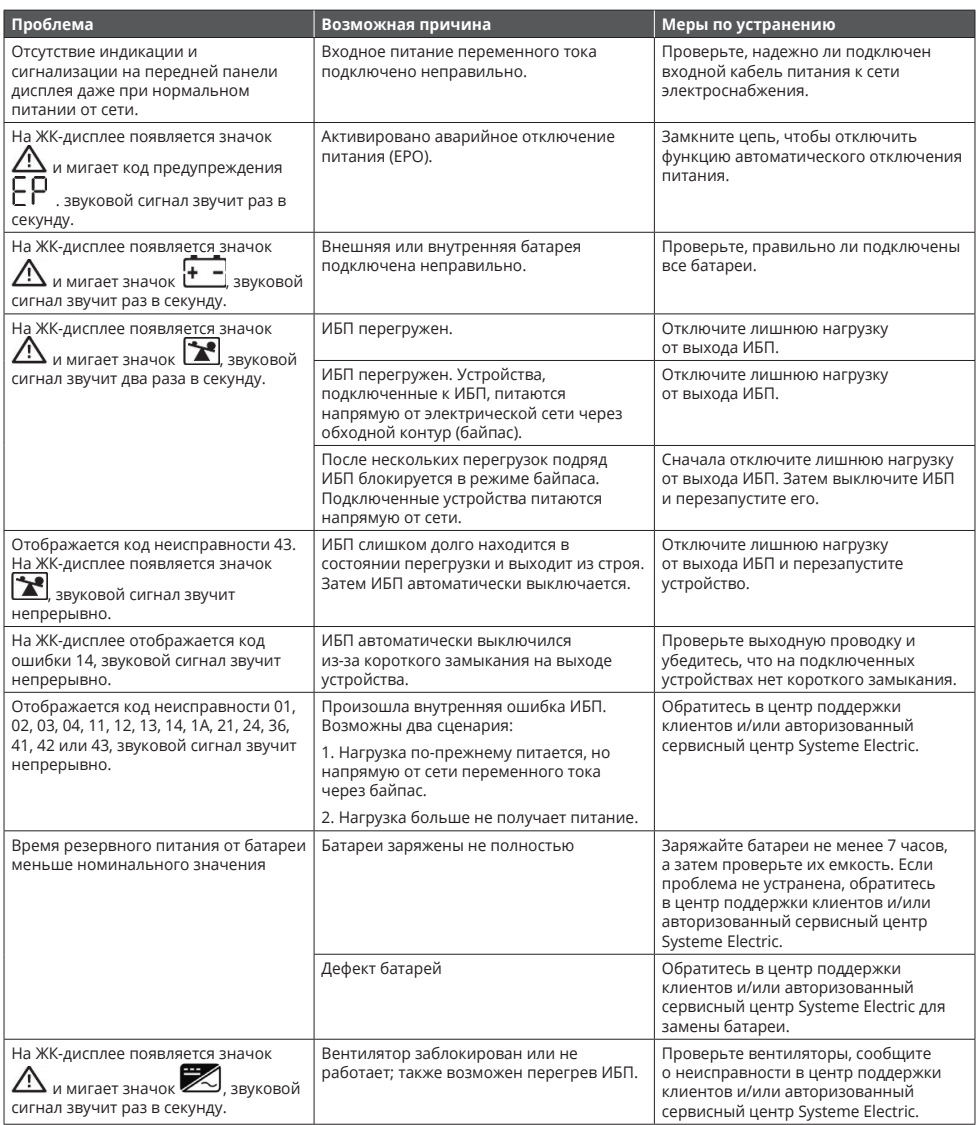

## **5. ХРАНЕНИЕ И ТЕХНИЧЕСКОЕ ОБСЛУЖИВАНИЕ**

#### **5-1. Хранение**

#### **Эксплуатация**

ИБП не содержит деталей, обслуживаемых пользователем. Замените батарею сразу после получения указания ИБП о замене батареи. Несоблюдение этих инструкций может привести к повреждению оборудования.

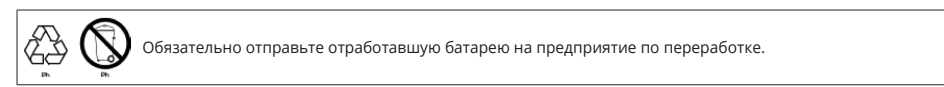

Перед хранением заряжайте ИБП в течение 5 часов. Храните ИБП в упаковке в вертикальном положении в прохладном, сухом месте. Во время хранения заряжайте батарею в соответствии со следующей таблицей:

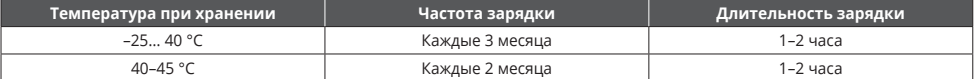

# **5-2. Обслуживание, ремонт и устранение неисправностей**

**•** ИБП работает при опасном напряжении. Ремонт ИБП производится только авторизированным сервисным центром компании Systeme Electric.

**Внимание:** риск поражения электрическим током. Даже после отключения устройства от сети электроснабжения компоненты внутри ИБП все еще остаются подключенными к блокам батарей, которые представляют опасность.

- **•** Данный ИБП оснащен внешним батарейным блоком BPSE, который пользователь может заменить, не отключая ИБП или подключенные нагрузки (конструкция с возможностью горячей замены). Замена батареи в данном случае является безопасной процедурой, без риска поражения электрическим током. Заменять батареи и контролировать работу могут только лица, хорошо знакомые с эксплуатацией аккумуляторных батарей и соблюдающие необходимые меры предосторожности. Посторонние лица должны находиться на достаточном расстоянии от батарей.
- **•** Перед выполнением любого вида обслуживания отсоедините батареи и убедитесь в отсутствии тока и опасного напряжения на клеммах конденсаторов высокой емкости, таких как конденсаторы шины.

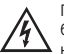

Перед обслуживанием убедитесь в отсутствии напряжения между клеммами батареи и землей. В этом изделии цепь батареи не изолирована от входного напряжения. Между клеммами батареи и землей может возникать опасное напряжение.

- **•** Батареи могут стать причиной поражения электрическим током и имеют большой ток короткого замыкания. Перед работой с батареями снимите наручные часы, кольца и все другие личные металлические предметы и используйте только инструменты с изолированными захватами и рукоятками для обслуживания или ремонта.
- **•** При замене внешних батарейных блоков устанавливайте их согласно техническим характеристикам.
- **•** Не пытайтесь утилизировать батареи путем их сжигания. Это может привести к взрыву батареи. Батареи должны быть утилизированы надлежащим образом в соответствии с местными правилами.
- **•** Не вскрывайте и не нарушайте целостность батареи. Вытекающий электролит может привести к повреждению кожи и глаз. Он может быть токсичен.
- **•** Не разбирайте ИБП.

# **6. ИНФОРМАЦИОННО-ТЕХНИЧЕСКАЯ И ГАРАНТИЙНАЯ ПОДДЕРЖКА**

Для получения технической поддержки обратитесь в центр поддержки клиентов Systeme Electric по адресу support@systeme.ru и по телефонам 8 800 200 64 46 – Российская Федерация и другие страны, +7 495 777 99 88 – Москва и Московская область.

Гарантия на источники бесперебойного питания SRTSE - 2 года с даты продажи, но не более 27 месяцев с даты производства. В случае возникновения неисправностей обратитесь в центр поддержки клиентов и/или авторизованный сервисный центр Systeme Electric. Перечень авторизованных сервисных центров размещен на сайте https://systeme.ru/partners.

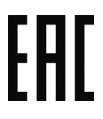

# **7. ТЕХНИЧЕСКИЕ ХАРАКТЕРИСТИКИ**

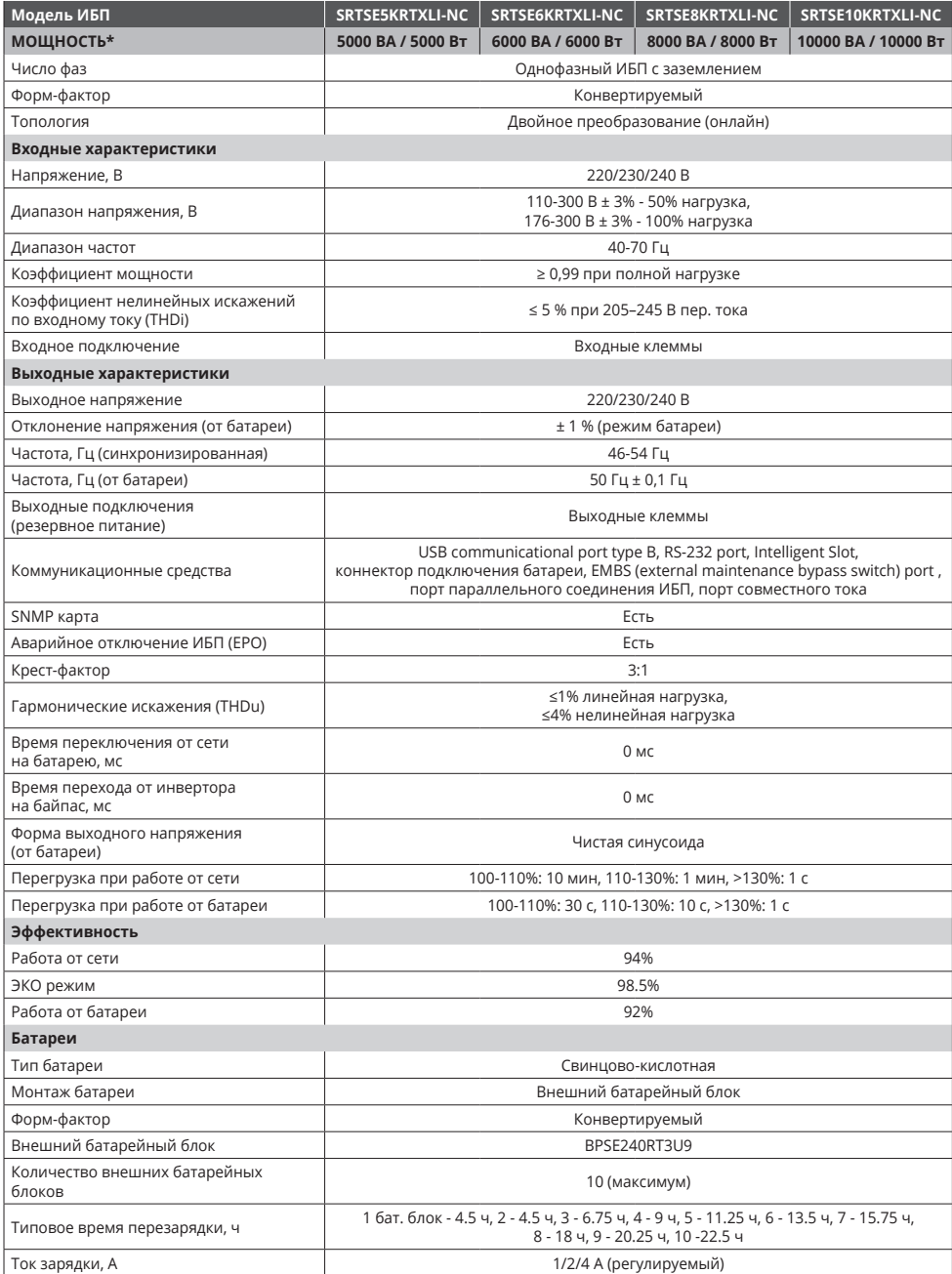

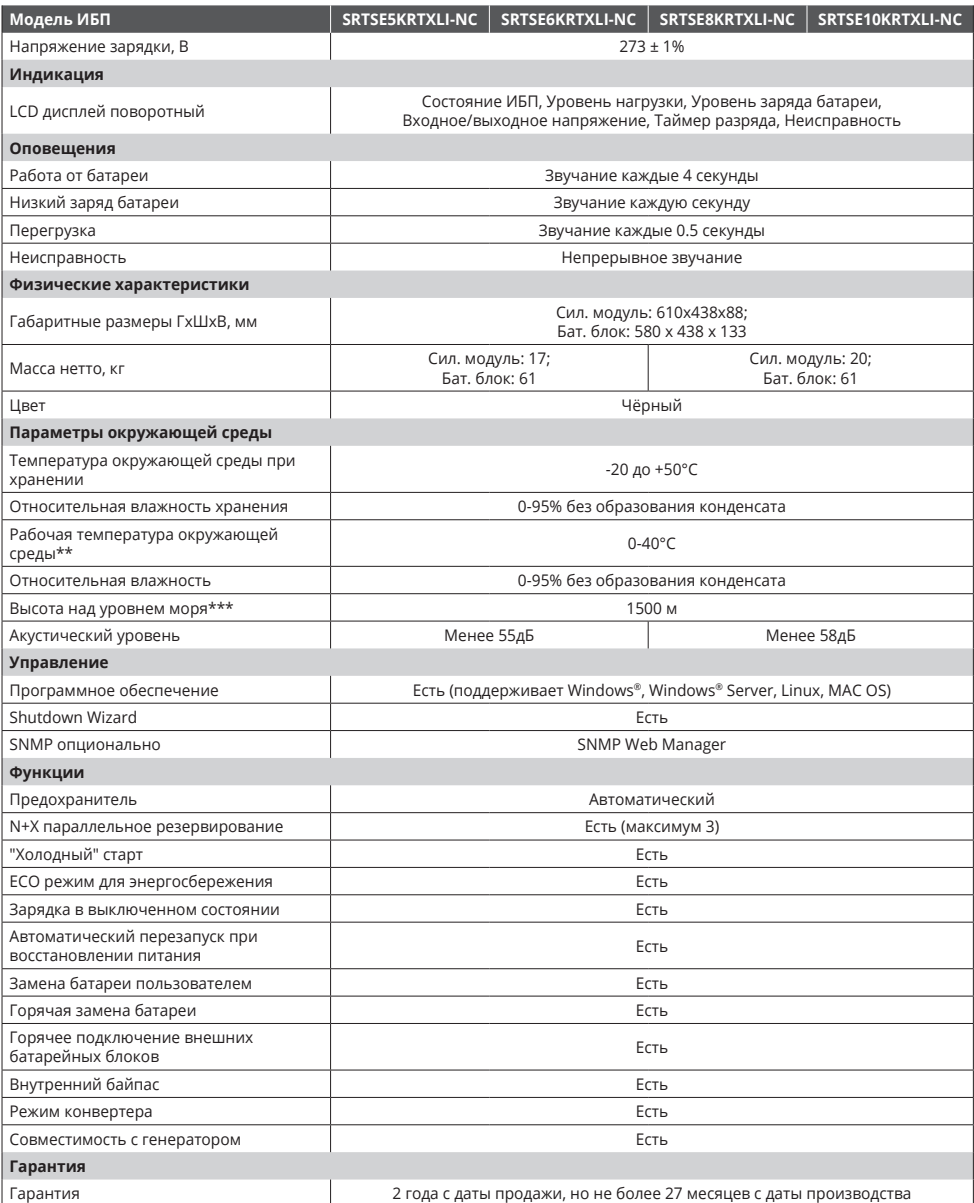

*\* При параллельной работе нескольких ИБП происходит уменьшение суммарной мощности системы ИБП до 90%*

*\*\* Оптимальное значение температуры окружающей среды для батареи 20-25°C. Температура выше 25°C приводит к повышенному износу батареи.* 

*\*\*\* При эксплуатации ИБП на высоте 1500-3000 м мощность снижается на 1% каждые 100 м.*

**Systeme Electric** Москва, ул. Двинцев, 12, корп. 1, зд. А 8 800 200 64 46

Электронная версия данного руководства доступна на сайте systeme.ru

Стандарты, спецификации и схемы могут изменяться; обратитесь в компанию за подтверждением актуальности информации, опубликованной в данном руководстве.

32 © 2023 Systeme Electric. Все права сохраняются.

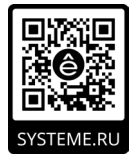